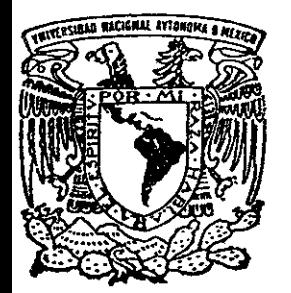

TESIS CON FALLA DE ORIGEN

# UNIVERSIDAD NACIONAL AUTONOMA DE MEXICO

# **FACULTAD DE ESTUDIOS SUPERIORES**

**CUAUTITLAN** 

DISEÑO Y MANUFACTURA ASISTIDO POR **COMPUTADORA** "PROCESO DE MAQUINADO DE UNA VALVULA REPARTIDORA DE GATO ESTABILIZADOR EN UN TORNO DE CNC."

TRABAIO DE SEMINARIO QUE PARA OBTENER EL TITULO DE: INGENIERO MECANICO ELECTRICISTA P. RESENTA: JUAN RAMON BRAVO VELASCO

ASESOR: ING. EUSEBIO REYES CARRANZA.

CUAUTITLAN IZCALLI, EDO. DE MEX.

1999.

221-260

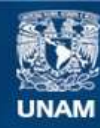

Universidad Nacional Autónoma de México

**UNAM – Dirección General de Bibliotecas Tesis Digitales Restricciones de uso**

# **DERECHOS RESERVADOS © PROHIBIDA SU REPRODUCCIÓN TOTAL O PARCIAL**

Todo el material contenido en esta tesis esta protegido por la Ley Federal del Derecho de Autor (LFDA) de los Estados Unidos Mexicanos (México).

**Biblioteca Central** 

Dirección General de Bibliotecas de la UNAM

El uso de imágenes, fragmentos de videos, y demás material que sea objeto de protección de los derechos de autor, será exclusivamente para fines educativos e informativos y deberá citar la fuente donde la obtuvo mencionando el autor o autores. Cualquier uso distinto como el lucro, reproducción, edición o modificación, será perseguido y sancionado por el respectivo titular de los Derechos de Autor.

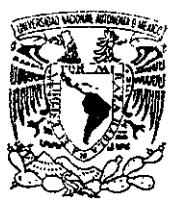

VAIVERSI AD NACIONAL **AVENOMA IN** Vereic.

# **FACULTAD DE ESTUDIOS SUPERIORES CUALITITLAN** UNIDAD DE LA ADMINISTRACION ESCOLAR DEPARTAMENTO DE EXAMENES PROFESIONALES

**U. N. A. Ha** FACULTATIONE ESTUDIOS **CHIPERIERES-DUABITILAH** 

DR. JUAN ANTONIO MONTARAZ CRESPO DIRECTOR DE LA FES-CUAUTITLAN **PRESENTE.** 

DEPARTA

 $AT'N: O. MA. DEL CARMEN GÅRCI  $\lambda$$ 

Jefe del Denartamento de Exámenes

Profesionales de la FES-C.

Con base en el art. 51 del Reglamento de Exámenes Profesionales de la FES-Cuautitlán, nos permitimos comunicar a usted que revisamos el Trabaio de Seminario:

de diseño y manufactura asistido por computadora.

Proceso de maquinado de una válvula repartidora de gato

estabilizador en un torno de CNC.

que presenta el pasante: Juan Ramón Bravo Velasco

con número de cuenta: 8839018-7 para obtener el Título de:

Ingeniero mecánico electricista

Considerando que dicho trabajo reúne los requisitos necesarios para ser discutido en el EXAMEN PROFESIONAL correspondiente, otorgamos nuestro VISTO BUENO.

ATENTAMENTE. "POR MI RAZA HABLARA EL ESPIRITI!"

Cuautitlán Izcalli, Edo. de México, a 12 de enero de 19 99

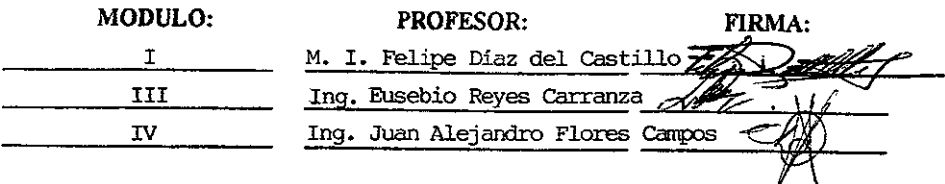

# DEDICO ESTE **TRABAJO A** LA **MEMORIA DE MI PADRE**

 $\sim 10$ 

*A mi familia, en especial a*  **mi** *mamá Yolanda, a mis hermanos Cristina y Erica,*  por su ejemplo, cariño, *comprensión y todo el apoyo que me han brindatlq. Porque sin todo esto, no hubiera sido posible llegar hasta donde estoy. También a mi sobrino* Daniel *y mi cuñado Leonardo.* 

*A la UNAM, por bridarme una ca"era profesional que estoy seguro me servirá para toda la vida.* 

*A la familia Monroy Torres, a mis padriMS* Gloria *y Porfirio, y en especial a Mayra, por el apoyo brindado IÍllrante* el *desa"ollo de este trabajo.* 

*A mi asesor el Ing. Eusebio*  **Reyes Carranza por todo el** *apoyo que recibí durante el desarrollo de este trabajo y brindarme parte de sus conocimientos.* 

*A todos mis amigos, en especial a Manuel, Lizenka, Raúl, Iram, Cristian, por su apoyo y en especial su amistad, que espero conservar por siempre.* 

# **INDICE**

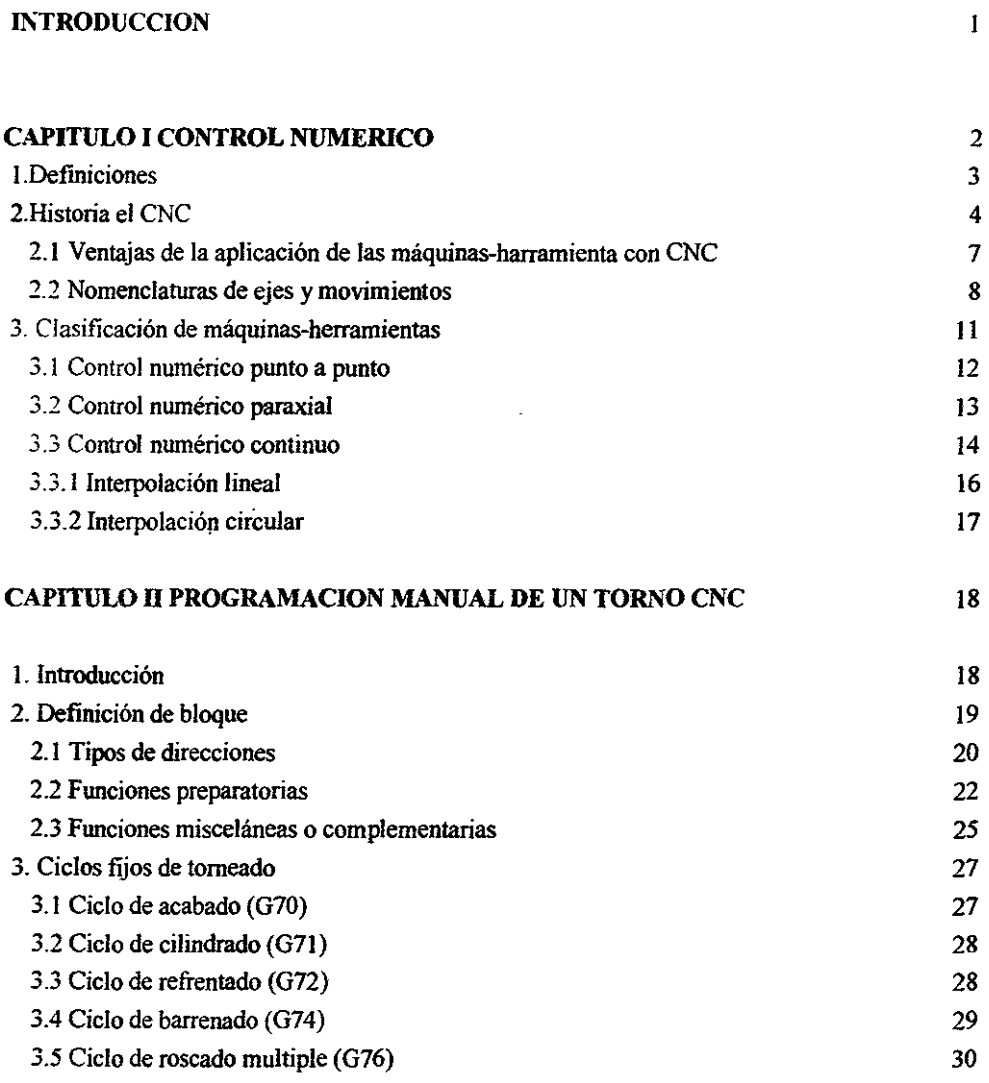

J.

# **CAPITULO III**

 $\sim$   $-$ 

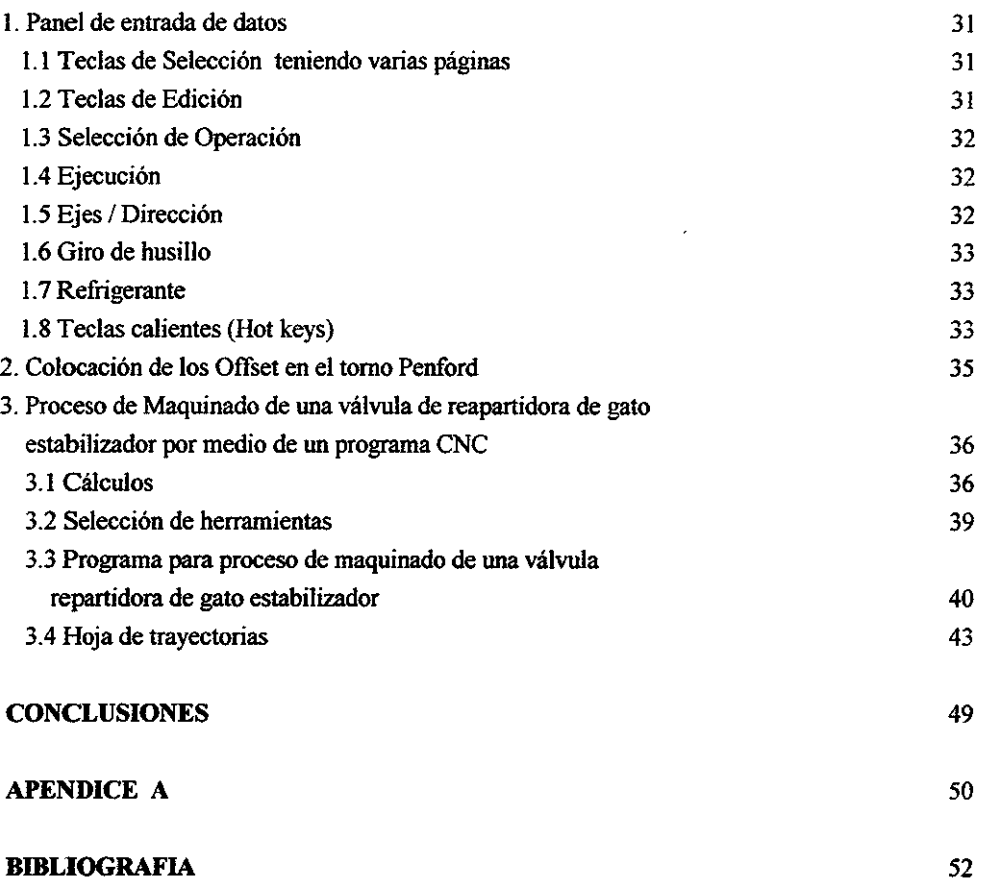

 $\sim 10^{11}$  km  $^{-1}$ 

31

ä,

 $\mathcal{L}(\mathcal{L}(\mathcal{L}))$  and  $\mathcal{L}(\mathcal{L}(\mathcal{L}))$ 

#### **INTRODUCCION**

El Control Numérico (CNC) es un sistema que, aplicado a máquinas-herramienta, automatiza y **coiltrola todas las acciones de la máquina. En general, con un CNC puede controlarse:** 

- Los movimientos de los carros o del cabezal;
- El valor y el sentido de las velocidades de avance y de corte;
- **Los cambios de herramientas, así como de las piezas:**
- **Las condiciones de funcionamiento de la máquina, en cuanto a su modo de trabajar ( con/sin refrigerante, frenos, etc.), o en cuanto a su estado de funcionamiento**  ( **deficiencias, averías, etc.)**

Asi mismo, el Control Numérico se encarga de coordinar otras funciones que le son propias. Por ejemplo:

- control de flujos de información;
- **control de sintaxis;**
- **diagnóstico de funcionamiento, etc.**

Toda la información necesaria para la ejecución del programa de una pieza constituye el **PROGRAMA,** que es escrito en un lenguaje especial (Código) por medio de caracteres alfanuméricos.

La aplicación más universalmente conocida por el control numérico es como ayuda en la **manufacturación. Posterionnente sus técnicas se han aplicado a otras áreas que van desde la**  automatización total del proceso de fabricación (máquina-herramienta, robótica, etc.) al gobierno de mecanismos de cualquier tipo.

Para solucionar todos estos problemas el hombre ha ideado numerosos dispositivos automáticos de tipo mecánico, neumático, hidráulico, electrónico, etc. Inicialmente, el factor predominante que condicionó todo automatismo fue el incremento de la productividad. Posteriormente y debido sobre todo a las nuevas necesidades de la industria, han hecho su **aparición otros factores. que tomados individualmente o en conjunto, han llegado a tener enorme importancia. Entre estos nuevos factores merecen citarse por su interés la precisión, la rapidez y**  la flexibilidad. A partir de entonces, todos los dispositivos ideados por el hombre tienden a optimizar una función, diferente segón los casos, de la productividad, la precisión, rapidez y flexibilidad.

#### **CAPITHI O I**

#### **CONTROL NUMERICO**

#### **l. DEFINICIONES**

Contro) Numérico /CN) - Es una técnica que controla las acciones de las máquinas por medio de las instrucciones en forma de código alfanumérico, las instrucciones codificadas se suministran a la máquina como bloques de información, cada bloque es interpretado por la **máquina como una instrucción para realizarse.** 

Este tipo de programa se llama programa de pieza y es uno de los principales componentes de un proceso de CADCAM.

CNC utiliza los principios esenciales del NC tradicional pero emplea un programa almacenado para realizar las funciones NC básicas.

Ventajas de CNC sobre el tradicional CN:

a).- Los programas de pieza se pueden introducir y editar directamente en la unidad de máquina, sin tener que pasar por el proceso inicial de cinta de papel perforada.

b).-EI programa de pieza completo se puede almacenar en la memoria del ordenador y ejecutarse como un ciclo de producción completo.

c).- El programa de pieza CNC sólo necesita ser cargado una vez para cualquier número de ejecuciones del programa que se desee.

d).- El software CNC puede contener procedimientos automáticos para rutinas de maquinados comunes ( ciclos preestablecidos ), los cuales se pueden activar mediante simples instrucciones del programa.

e).- El software CNC puede incluir facilidades de compensación de herramientas que permiten una versatilidad en el tamaño de las herramientas en la producción de un componente en particular.

!). - CNC permite comunicación directa con otro sistema informático tal como una base de datos CAD, con ordenadores centrales de control numérico directo DNC.

**Automatización • La palabra proviene de la contracción de los términos en ingles automatic motivation.** 

Automatización se define como el desempeílo de operaciones automáticas dirigidas por medio **de comandos programados con una medición automática de la acción, retroalimentación y toma**  de decisiones.

Sistemas **de Manufactura** Flexible - FMS (Flexible Manufacturing Systems) Sistema reprogramable capaz de producir una gran variedad de productos automáticamente. El concepto fue introducido por Dolezalek en 1967, se denomina sistema flexible de producción a uno formado por máquinas e instalaciones técnicas, enlazadas entre sí por un sistema común de transporte y control de forma que exista la posibilidad en un determinado margen, de realizar tareas diversas correspondientes a piezas diferentes sin necesidad de intemunpir el proceso de fabricación.

FMS = Máquinas CNC + Robots + Computadoras

Antes al diseñar un producto se realizaba en base a los procesos de fabricación.

Ahora los procesos de fabricación deben ajustarse a las necesidades del usuario, sin alterar **velocidad** de producción y calidad.

Los sistemas de manufactura. actualmente tienden a diseñarse para que:

- Se procesen automáticamente las piezas
- Las piezas pasen de una máquina a otra
- Varie la secuencia de operaciones de un proceso.

Para fabricar una pieza no existe un sólo proceso de fabricación como solución y las soluciones existentes deberán cambiar constantemente.

Esto es la base del éxito del CAD-CAM en las empresas manufactureras que quieren flexibilidad en un sistema.

..cJM.- (Sistemas de manufactura integrada por computadora) no solamente controla el proceso de fabricación, si no también controla el conjunto de proceso de producción.

CAD - (Diseño asistido por computadora) Mediante la técnica CAD es diseñado el producto a través de diversos esquemas y cálculos, generalmente planos y listas de materiales (despiece).

Ventajas.- - Producción de dibujos más rápida

- Mayor precisión de los dibujos
- Dibujos más limpios
- Técnicas especiales de dibujo
- Análisis y cálculos de diseño más rápidos
- Integración del diseño con otras disciplinas

CAM.- (Manufactura asistida por computadora) se refiere a cualquier proceso de fabricación automática que este controlada por ordenador.

Ventajas.- - Niveles de producción más altos con menor esfuerzo laboral

- Menor posibilidad de error humano
- Mayor versatilidad de los objetos fabricados
- Menor desperdicio
- Repetitividad de los procesos de fabricación
- Productos de mayor calidad

CADCAM es una integración de las técnicas CAD y CAM en un proceso completo.

#### **l. WSTORIA DEL CNC**

En principio, contrariamente a lo que se pudiera pensar, el control numérico de máquinas-herramintas no fue concebido para la mejorar los procesos de fabricación, sino para dar solución a los problemas técnicos surgidos a consecuencia del diseño de piezas cada vez más dificiles de mecanizar.

El primer intento para dotar a un mecanismo de algún tipo de control fue realizado por Jacquard Lomm que, en 1801, ideó una máquina textil que realizaba diferentes tipos de tejidos sin más que modificar un programa introducido en la máquina a través de tarjetas perforadas. Posteriormente usaba un rollo de cinta perforada como medio de introducción del programa musical.

-

**El primer intento de aplicar las técnicas del control numérico como ayuda a Ia mecanización de**  piezas tuvo lugar en 1942, por una imposición de la industria aeronáutica militar. La viabilidad **fue el factor que, inicialmente, condicionó la aplicación de las técnicas del control numérico en la mecanización de piezas.** 

En 1942, la "Bendix Corporation" tiene problemas con la fabricación de una leva tridimensional para el regulador de una bomba de inyección para motores de avión. El perfil tan especial de dicha leva es prácticamente imposible de realizar con máquinas comandadas **manualmente.** 

La dificultad provenía de combinar los movimientos del útil simultáneamente según varios ejes de coordenadas, hallando el perfil deseado. Se acordó entonces confiar los cálculos a una máquina automática que definiera gran número de puntos de la trayectoria, siendo el útil **conducido sucesivamente de uno a otro.** 

En 1947, Jhon Parsons, constructor de hélices de helicóptero, americano, concibe un mando **automático con entrada de infonnaciones numéricas.** 

Antes, en su afán por controlar la forma de las hélices, así como su paso, Parsons debía utilizar un gran número de plantillas y su realización estaba lejos de ser rápida y económica.

La idea de utilizar cartas perforadas ( comportando las coordenadas de los ejes de los agujeros) en un lector que permitiera traducir las señales de mando a los ejes, permite a Parsons desarrollar su sistema Digíton.

En esta época, la U.S.A. Air Force estaba preocupada con la fabricación de estructuras dificiles de trabajar por copiado y susceptibles de ser modificadas rápidamente. Gracias a su sistema, Parsons obtiene un contrato y el apoyo del Massachusetts Institute of Tecnologíe" M.I.T. (Laboratorio de servomecanismos).

El Gobierno americano apoya la iniciativa para el desarrollo de una fresadora de tres ejes en contorneado mandado por control digital.

En 1953, después de cinco años de puesta a punto, el M.I.T. utiliza por primera vez la apelación de "Numerical Control".

En l 956, la U.S.A.F. hace un pedido de l 70 máquinas de control numérico a tres grandes **constructores americanos:** 

\*Cincínnati Milling Machine Company, \*Giddin & Levis, \*Kearney & Trecker.

**Paralelamente a esta evolución, ciertos constructores se interesan por el desarrollo de máquinas**  más simples para trabajos, tales como taladrado, mandrinado y punteado, que no requieren **ningún movimiento continuo, pero sí un posicionamiento preciso.** 

De aquí que, en contra de lo que pudiera parecer, el control numérico "punto a punto" hizo su **aparicíón más tarde que e} "control numérico en contorneado". Más tarde apareceria el "control numérico paraxial".** 

De esta forma se ha visto que la necesidad industrial de la aeronáutica fue la que creó la demanda de sistemas continuos complejos. El paso de complejos a simples revoluciono los procesos de fabricación.

En 1960, también en el M.I.T. se realizaron las primeras demostraciones de "control adaptable" (un perfeccionamiento del control numérico que permite, además, la autorregulación de las condiciones de trabajo de las máquinas).

A finales de 1%8 tuvieron lugar los primeros ensayos de control numérico directo (DNC).

En general, el incremento en la utilización de máquinas-herramienta con CN se debe a que un gran número de problemas, que se consideraban bien resueltos por los métodos de trabajo clásicos, pueden tener une respuesta ventajosa desde el punto de vista técnico mediante la utilización de dichas máquinas.

# **2.1 VENTAJAS DE LA APLICACIÓN DE LAS MAQIDNAS-HERRAMIENTAS CON CNC**

A continuación se enumeran algunas de las ventajas que presentan las máquinas-herramientas conCNC:

- \* Reducción de los tiempos de los ciclos operacionales, Las causas principales de la reducción al mínimo de los tiempos superfluos son:
- -Trayectorias y velocidades más ajustadas que en las máquinas **convencíonales;**
- Menor revisión constante de !os planos y hojas de instrucciones;
- Menor verificación de medidas entre operaciones.
- \* Ahorro de herramientas y utillaje. El ahorro en concepto de **herramientas se obtiene como consecuencia de Ja utilización de herramientas más universales.**

En cuanto al ahorro de utillajes, se obtiene por el menor número de **operaciones en máquinas distintas.** 

- Mayor precisión e intercambiabilidad de las piezas.
- Reducción del porcentaje de piezas defectuosas.
- Reducción del tiempo de cambio de pieza.
- Reducción del tamaño de lote,
- Reducción del tiempo de inspección. Dado que la probabilidad de que se reduzcan piezas defectuosas dentro de una serie es menor, pueden **evittarse inspecciones intennedías entre ciclos.**

Aunque el CNC se ha orientado fundamentalmente hacía las máquinas-herramienta que trabajan **por arranque de viruta, su utilización no queda restringida a estas aplicaciones.** 

# **2.2 NOMENCLATURA DE EJES Y MOVIMlENTOS PARA EL CONTROL NUMÉRICO DE LAS MAQUINAS**

Tanto la complejidad del programa de pieza como la forma del componente terminado están determinados por el número de ejes de la máquina herramienta.

Las máquinas de control axial en 2D tienen sus movimientos a lo largo de dos ejes simultáneamente, las aplicaciones típicas son torneado y oxicorte.

Las máquinas de control axial en 3D proporciona movimiento de herramienta programable a lo largo de tres ejes simultáneamente, se pueden utilizar para cortes complejos en perfiles en 3D, pero su capacidad se limita en la variación del ángulo relativo de trabajo.

A contmuación se da una relación de diversas máquinas que trabajan con CNC:

-Taladradoras -Fresadoras -Tomos -Centros de mecanizado -Rectificadoras -Punzonadoras -Máquinas de electroerosíón -Máquinas de soldar -Máquinas de oxicorte -Dobladoras -Bobinadoras -Manipuladores -Robots **-etcétera\_** 

**A continuación se representan esquemáticamente varias máquinas con los sistemas de ejes y movimientos nonnalizados:** 

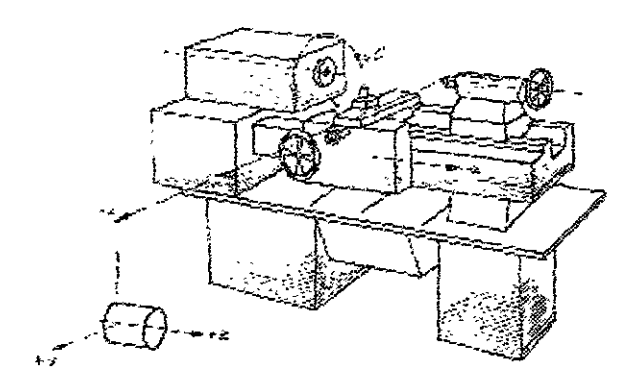

Fig. l Torno.

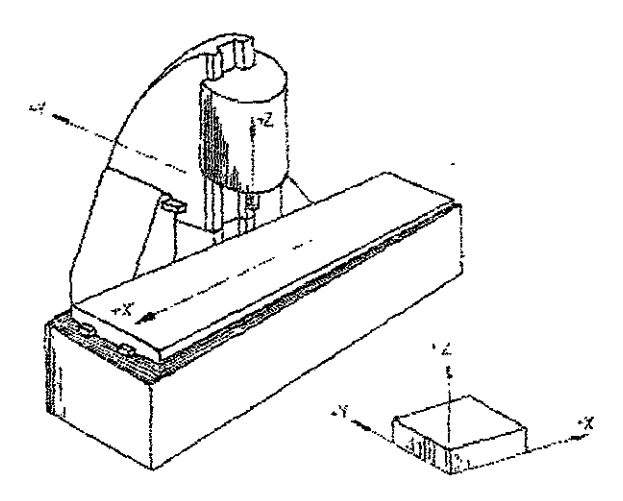

Fig. 2 Fresadora de bancada de husillo vertical.

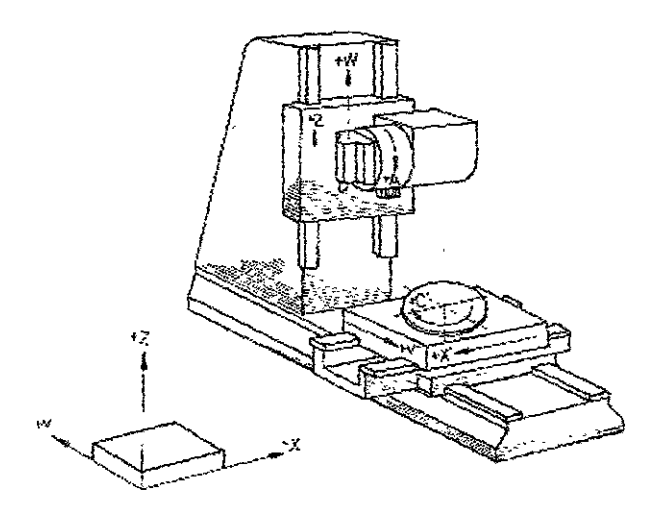

.  $\bar{z}$ 

Fig. 3 Fresadora de pórtico móvil.

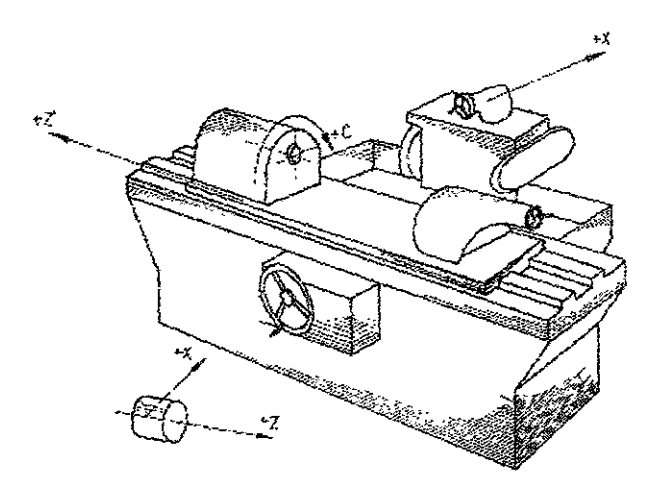

Fig. 4 Rectificadora cilíndrica.

 $\overline{a}$ 

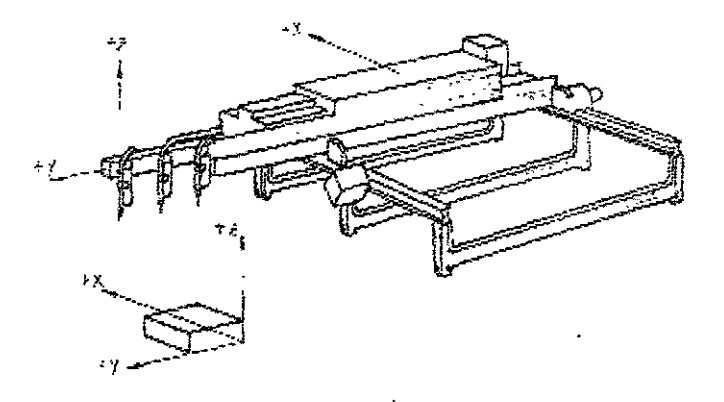

**F'tg. 5 Máquina de oxic:orte.** 

## **3. CLASIFICACION DE LAS MAQUINAS-HERRAMIENTA CON CNC**

Como consecuencia de las diferencias entre las máquinas a automatizar, de las dificultades **técnicas en el diseño de las unidades de control y de condicionamientos económicos, se han**  originado diversos tipos de control numérico, que pueden ser clasificados en tres tipos:

- 1. Control numérico "punto a punto"
- 2. Control numérico "paraxial"
- **3. Control numérico "continuo".**

#### **3.J CONTROL NUMERICO PUNTO A PUNTO**

Este sistema controla el posicionamiento de la herramienta en los sucesivos puntos donde deben efectnarse una o varias operaciones de mecanizado. La trayectoria seguida para pasar de un punto al siguiente no tiene importancia, pues las funciones de posicionamiento y de mecanizado son distintas (Fig. 6).

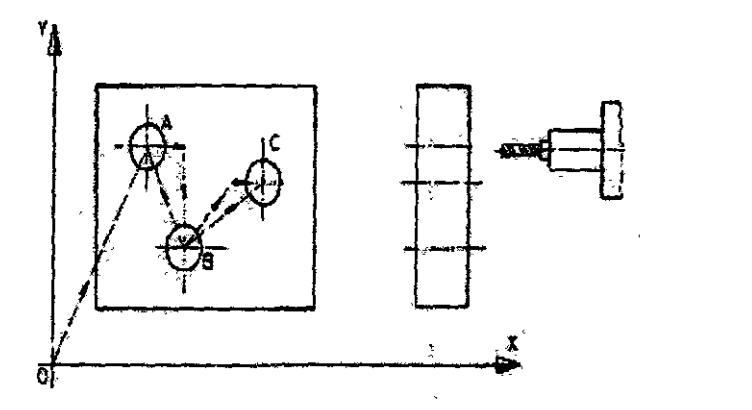

**Fig. 6 Control numérico "punto A punt,** 

En este caso, para desplazarse a los puntos A, B y C, el útil puede seguir varios tipos de trayectoria:

- 1. Desplazamientos efectuados según direcciones paralelas; es decir, primero O X y O *Y,* o a la inversa.
- 2. Desplazamiento dando una orden simultánea a los dos ejes, pero sin existir coordinación alguna en los sistemas de mando de cada uno de los motores. La trayectoria se aproxima a grados.

Como aplicaciones principales tenemos: punteadoras, taladros, punzonadoras y mandrinadoras.

#### **3.2 CONTROL NUMERICO PARAXIAL**

Con este sistema es posible controlar, además de la posición del elemento desplazable, la trayectoria seguida por el mismo según la dirección de los ejes coordenados (Fig. 7).

Esta posibilidad se ofrece generalmente como una opción adaptable a un sistema de posicionado "punto a punto".

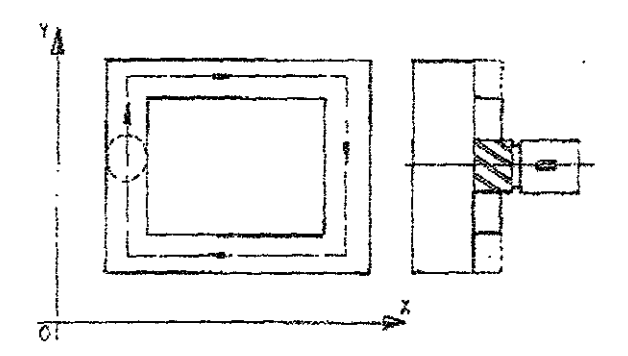

Fig. 7 Control numérico "paraxial".

**Una aplicación corriente de este** *tipo* **de sistema, dentro de cualquier máquina~herrarnienta, se**  halla en la taladradora-fresadora. En cualquier caso, el fresado sólo puede realizarse según trayectorias rectilíneas paralelas a alguno de los ejes coordenados.

#### **3.3 CONTROL NUMERICO CONTINUO**

En los sistemas de posicionado continuo, los desplazamientos del elemento desplazable son **controlados en todo momento, de manera que las posiciones sucesivas del mismo deben**  corresponder siempre a la trayectoria preestablecida (Fig. &).

Se consigue este resultado relacionando entre sí los movimientos elementales realizados **según los distintos ejes coordenados, de que estos movimientos elementales sigan cada uno una**  ley prescrita por una trayectoria común.

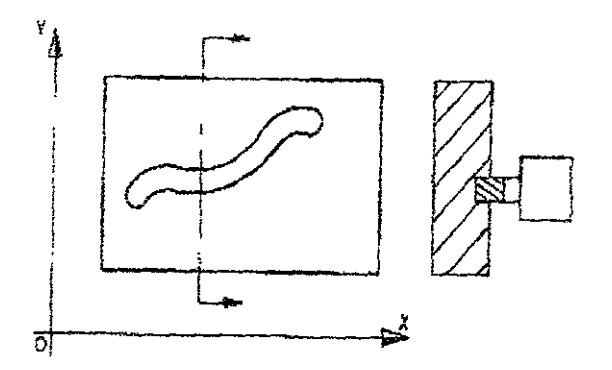

**Fig. 8 Control numérico "continuo".** 

Ejemplos: Fresadoras, tomos, centros de mecanizado, máquinas de electroerosión, máquinas de oxicorte, mesas de dibujo automáticas, etcétera.

Las órdenes de desplazamiento son comunicadas al elemento desplazable bajo forma de componentes de un vector que permite alcanzar un punto próximo.

La curva elemental descrita por este elemento será entonces un segmento de recta. Cuando se requiera seguir 1m contorneado cualquiera, se descompondrá en segmentos elementales llamados incrementos. Su número dependerá de la precisión con que se quiera efectuar el trabajo. Si es elevada, el número de incrementos será grande.

Esta descomposición de la curva en segmentos se llama "interpolación". Es necesario sincronizar las velocidades siguiendo las direcciones  $0 - X + y = 0 - Y$  a fin de definir **correctamente los vectores VA, VB, etc. La curva real es así situada en el interior de una zona**  delimitada por dos curvas paralelas y donde la anchura está definida por la precisión de mecanizado (Fig. 9).

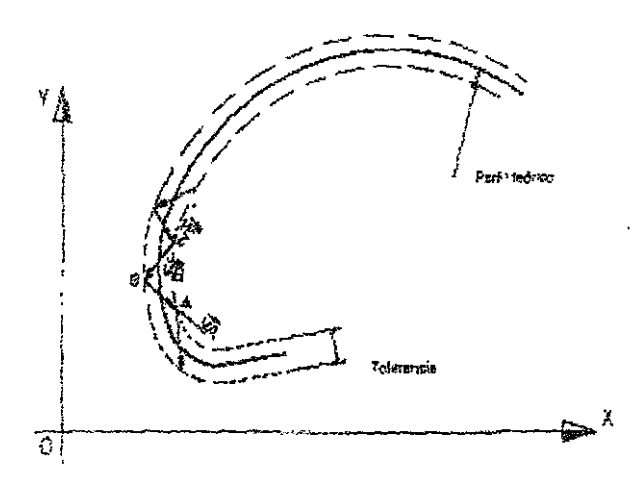

Fig. 9 Interpolación.

En el caso de un desplazamiento continuo en el plano, se sincronizarán dos ejes. Utilizando una "máquina de dos ejes". Para un mecanizado en el espacio se deberá utilizar una máquina de tres ejes.

#### **3.3.1 INTERPOLACION LINEAL**

**Descompone un segmento recto. Es suficiente con indicar las coordenadas de las**  extremidades del segmento (Fig JO).

El equipo de control, al recibir la instrucción en fonna de GO l..., pasa la infonnación a la tarjeta destinada exclusivamente a este tipo de cálculo y manda desplazarse a los motores X e Y de forma sincronizada hasta alcanzar la posición B siguiendo un línea recta.

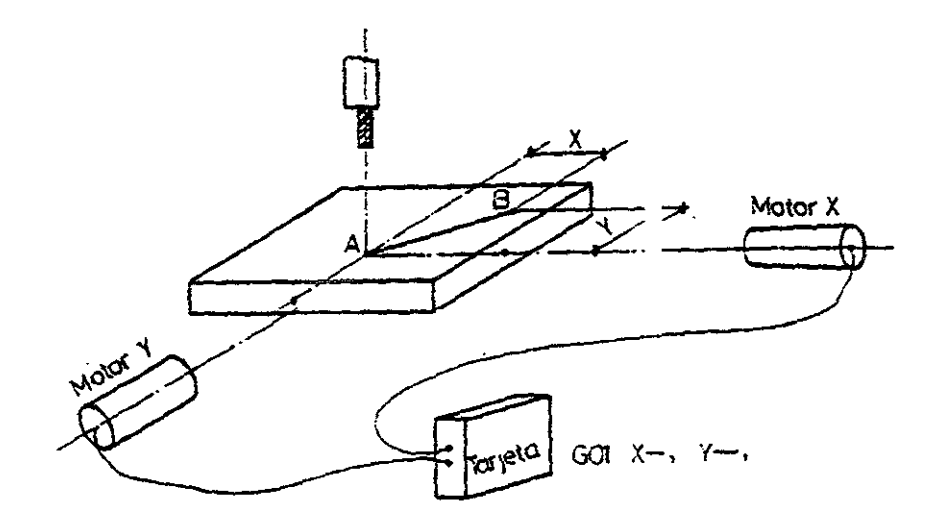

**Fig. 10 Interpolación Lineal** 

#### J.3.2 **INTERPOLACION CIRCULAR**

**Descompone un arco de circunferencia conociendo los elementos necesarios para definirlo;**  frecuentemente se define el arco con el punto inicial, punto final y centro.

En este caso, al recibir la información en forma de G02..., la tarjeta manda movimientos sincronizados a los motores  $X \in Y$  teniendo en cuenta un punto  $(I, J)$ , que es el centro del arco (Fig. 1 J).

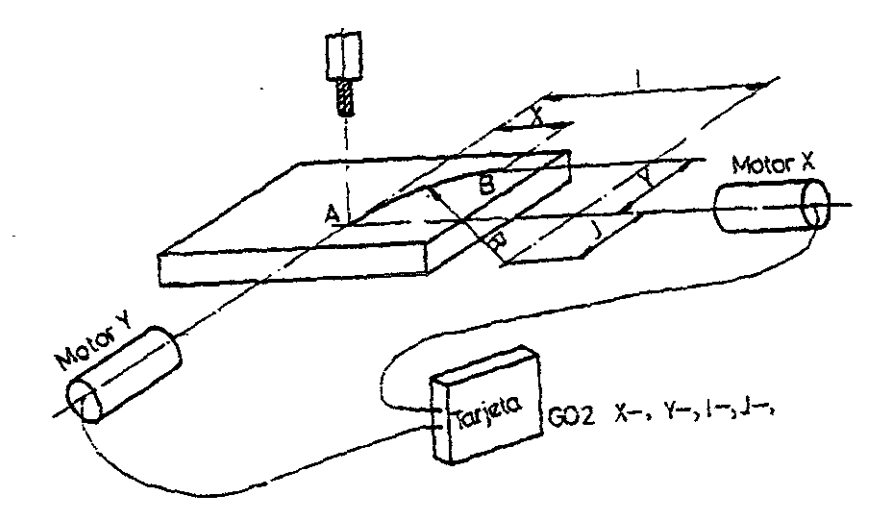

**Fig. J J Interpolación Circular** 

#### **CAPITULO II**

#### **PROGRAMACION MANUAL DE UN TORNO DE CNC**

#### **l. lNTRODUCCION**

El objetivo de este capitulo dedicado a la programación manual del tomo, con control nwnérico, es el llegar, por medio de la exposición de diferentes funciones que estas máquinas tienen, al poder desarrollar un programa para la fabricación de una pieza.

Se parte de un plano, que debe de cubrir las etapas necesarias para mecanizar la pieza ( cálculos geométricos, procesos de mecanizado, selección de herramientas, etc.) y, posteriormente, realizar el programa con un código que sea legible tanto para él programador como para la máquina a programar. Por lo tanto, esta etapa se dedica sobre todo al estudio de un código de programación.

Por lo general, para la realización del programa es necesario conocer o establecer:

- El plano de la pieza y número de piezas, así como la lista de herramientas disponibles, para con ello establecer el proceso de mecanizado.
- Las características de la máquina en lo que se refiere a: potencias, velocidades, dimensiones admisibles, precisión, etcétera.
- Las características del control nwnérico : tipo de control, número de ejes, formato de bloque, lista de funciones codificadas, etcétera.

El código comprende el todo conjunto de datos que el control necesita para la mecanización de la pieza. Estos datos de mecanización deben suministrarse al control numérico en un lenguaje que aquel conozca, es decir, en lenguaje máquina.

De cualquier manera y salvando las pequeñas diferencias existentes entre sí, los conocimientos teóricos que sobre el tema se obtengan de este capítulo son perfectamente aplicables a cualquier tomo que trabaje con CNC.

#### 2. **DEFINICION DE BLOQUE**

**Al conjunto de informaciones que corresponde a una misma fase del mecanizado se le denomina "bloque" o secuencia. Este conjunto de informaciones son interpretadas por la máquina.** 

La distribución de infonnaciones dentro de un bloque o secuencia de programa está caracterizada por el formato. El formato de programación puede ser fijo o variable.

Un formato fijo es aquel en el cual el número de caracteres y su función, definida por el emplazamiento de un carácter en el interior del bloque, son constantes. El significado de un conjunto de cifras, depende de su situación dentro de un bloque de programa Un carácter es el símbolo utilizado para representar una infonnación, ya sea numérica (cifras de O a 9), ya sea alfanumérica (con letras de la A a la Z). Este formato fijo es tremendamente rígido y, en la **actualidad,** está **en desuso.** 

En cada bloque perteneciente a un programa de fonnato variable, puede haber un número variable de instrucciones. Cada instrucción se compone de una letra llamada dirección, y de una parte nwnérica, constituida por un cierto número de cifras decimales. La dirección identifica el significado de la parte numérica. Las cifras decimales pueden indicar la amplitud de los desplazamientos, las velocidades de avance, indicaciones auxiliares para el control (aplicar refrigerante, cambio de útil, etc.), correcciones de herramienta, etc.

El fonnato de programación de un equipo de control numérico suministra al programador las reglas del juego, es decir, la fonna en que aquél debe realizar la programación en el lenguaje máquina

Los sistemas de codificación para una máquina de CNC son:

- Código ASCII (Código estándar americano para intercambio de información).
- ISO (Organización de estándares internacional).
- Código EIA (Asociación Industrial de Electrónica).

**Una secuencia o bloque de programa debe contener todas las funciones geométricas, funciones**  máquina y funciones tecnológico del mecanizado. El fonnato de una instrucción indica la fonna **en que esta instrucción debe ser correctamente escrita. Cada instrucción consta de una letra, que**  puede ser mayúscula o minúscula, según utilicemos el código ISO o EIA, signo y cifras. Cada letra, llamada dirección, va seguida de una o dos cifras decimales.

Los bloques , **por** lo general, comienzan con una letra (N) y un número de secuencia. Ejemplo de bloque:

N040 GOO X25 22

#### **2.1 TIPOS DE DIRECCIONES**

Como ya se dijo con anterioridad las direcciones son letras. Aunque cada fabricante de **equipos de control numérico utiliza sus propias direcciones, a continuación se dan los caracteres más comúnmente utilizados como dirección, indicando su significado en cada caso.** 

- 1 ). N es la dirección correspondiente al número de bloque o secuencia. La dirección N, normalmente, va seguida de un número de tres o cuatro cifras (formato N03 o N04). En el caso del fonnato N03, el número máximo de bloques que puede programarse es de 1000 (NOOO hasta N999). El número de bloque es la primera instrucción de cada secuencia de programa.
- 2). X, Y, Z son las direcciones correspondientes a las cotas según los ejes X. Y, Z de la máquina herramienta.
- 3). Ges la dirección correspondiente a las funciones preparatorias. Estas funciones **preparatorias se utilizan para informar al control de las características de la operación**  del mecanizado. Dependiendo de las diferentes casa comerciales, las funciones preparatorias se utilizan para programar funciones, tales como: fonna de la trayectoria, corrección de la herramienta, parada temporizada, ciclos automáticos ó fijos y **programación absoluta o incremental.**
- **-t ). M es la dirección correspondiente a las funciones misceláneas o complementarías. Se usan para indicar a la máquina-herramienta que debe realizar operaciones tales como:**  parada programada, rotación del husillo hacia la derecha o izquierda, cambio de útil, etc. Nonnalmente, la dirección M va seguida de un número de dos cifras, lo que permite programar hasta 100 funciones auxiliares diferentes. Algunas funciones M **son reconocidas por el control, debiendo las restantes decodificarse externamente.**
- 5). Fes la dirección correspondiente a la velocidad de avance. Normalmente, va seguida **de un número de cuatro cifras que indica la velocidad de avance en mm/min. A veces**  se utiliza la mstrucción FOOOO para programar la velocidad máxima de la máquina (posicionamiento).

En algunos equipos la velocidad de avance se puede expresar en mm/vuelta, a través **de una función preparatoria.** 

- 6) S es la dirección correspondiente a la velocidad de rotación del husillo. Actualmente, la velocidad de giro del husillo se programa directamente, en **revoluciones por minuto.**
- 7). Tes la dirección correspondiente al número de herramienta. Actualmente y fundamentalmente en equipos de control numérico para tomos, bajo la dirección T se programan independientemente el número de herramienta y el número de corrección de la herramienta.

Además de estas direcciones prácticamente normalizadas y, por tanto, comunes a todos los **equipos de control numérico, existen otras posibles direcciones no universales y que para cada**  equipo de control numérico tienen un significado diferente.

Un formato de programación manual utilizando algunas de las direcciones normalizadas antes **mencionadas sería:** 

> N030 M03 S1500 N040 GO0 X25 Z2

#### **2.2 FUNCIONES PREPARATORIAS**

**A continuación vamos a introducir las funciones preparatorias más importantes con un**  significado dado por la norma **ISO.** A partir de estas funciones preparatorias indicaremos la forma de programar funciones tales como interpolación lineal o interpolación circular, paradas programadas, etc. Asimismo, se introducirán los ciclos ,fijos de un equipo de tomo.

**Durante la definición de las distintas funciones preparatorias indicaremos su relación con otras**  instrucciones del mismo bloque del programa, de tal forma que el conjunto de todas esas instrucciones definen perfectamente la función que el control debe realizar.

La función preparatoria está formada por la letra **G** seguida por una cifra de dos dígitos. Este código determina el modo en que la máquina va a realizar las trayectorias.

Las funciones preparatorias comunes a las máquinas son:

*Función* GOO. El trayecto programado en un bloque con GOO se realiza a la máxima velocidad posible, es decir, a la velocidad de desplazamiento en rápido. La velocidad de desplazamiento rápido se fija en la puesta en operación de la máquina, siendo ajustable en el control.

Es posible el desplazamiento en rápido según ambos ejes. Si la velocidad de desplazamiento rápido es la misma para ambos ejes, la trayectoria será una recta de inclinación de 45 grados. El resto del posicionamiento se efectúa paralelamente al eje hasta alcanzar la posición final.

*Función GOi.* Con GOi los ejes se gobiernan de tal forma que la herramienta se mueve a lo largo de una línea recta. la velocidad de desplazamiento viene dada por la velocidad de avance programada.

Las coordenadas del punto final de la recta se expresan mediante las direcciones  $X$ ,  $Y$ ,  $Z$ , pudiendo progamarse en forma absoluta o en forma relativa (G90 programación de cotas absolutas, G91 programación de cotas relativas).

*Función G02, G03.* Las funciones 002 y *G03* se refieren a la programación de una interpolación circular en sentido horario y sentido antihorario respectivamente, a un avance determinado.

Para la programación de una interpolación circular mediante un bloque de programa, dicho bloque debe contener:

a) El tipo de interpolación que se va a realizar ya se G02 ó G03.

b) Las coordenadas de los extremos del arco que pueden ser expresadas en forma absoluta o **relativa, y suministradas mediante las direcciones X, Y, Z.** 

**En algunos equipos de control la programación del círculo completo se puede realizar mediante**  uri único bloque, aunque lo habitual es tener que utilizar cuatro bloques, uno para cada cuadrante (fresadora).

*Función G0-1.* La función G04 caracteriza a un bloque con una interrupción del programa **durante un intervalo de tiempo predetenninado y con una reanudación automática del programa**  una vez transcurrido dicho tiempo. La duración de la interrupción se programa mediante direcciones diferentes, según los equipos.

En el caso de la máquina en el que se realiza el programa se programa con la letra "X" que esta **expresada en segundos.** 

*Función G06.* Mediante esta función se indica al control que se quiere realizar un arco de parábola (interpolación parabólica). Un arco de parábola se programa mediante el extremo del arco de parábola y el punto de intersección de las\_ tangentes a la parábola en los puntos inicial y final. Este tipo de interpolación es poco utilizado en control numérico.

*Función G07.* Mediante esta función se indica al control que incremente la velocidad de avance hasta un valor programado. Es una función preparatoria poco utilizada.

*Función G09.* Esta función preparatoria indica al control que debe de disminuir la velocidad de avance. Esta función preparatoria se utiliza para la aproximación a una posición con gran precisión. Cuando esta función se utiliza dentro de un proceso de mecanizado, la ejecución del bloque siguiente sólo tendrá lugar después de que la máquina haya alcanzado una posición dentro de la banda de tolerancia de la posición programada. Se utiliza, por tanto, para el mecanizado de **contornos precisos.** 

*Función G20.* Esta función preparatoria nos permite programar en el "sistema ingles" (pulgadas).

*Función G21.* Esta función preparatoria nos permite programar en el "sistema métrico" decimal" (mm).

*Función G70.* Esta función preparatoria nos indica que se trata de un ciclo fijo. Ciclo fijo de acabado, se programa después del ciclo G71 ó G72.

*Función* G7/. Esta función preparatoria nos indica que se trata de un ciclo fijo. Ciclo fijo de torneado (desbastado), donde la mayor longitud de corte es en el eje "Z".

*Función G72.* Esta función preparatoria nos indica que se trata de un ciclo fijo. Ciclo fijo de careado, donde la mayor longitud de corte es en el eje "X".

*Función G74.* Esta función preparatoria nos indica que se trata de un ciclo fijo. Ciclo fijo de barrenado.

*Función G76.* Esta función preparatoria nos indica que se trata de un ciclo fijo. Ciclo fijo de roscado.

*Función G90-G91.* Mediante estas funciones preparatorias se indica al control cómo se ha realizado la programación de la cota a alcanzar. La función G90 indica que se ha realizado cuando se realizado una programación absoluta (respecto al cero pieza). La función G91 indicará que lo que se ha programado es la cota relativa o distancia a recorrer, según los ejes (tomando como origen el punto anterior del trayecto).

*Función G98.* Esta función preparatoria se indica al control que la velocidad de avance está programada en mm/min (o en pulgadas/min).

*Función G99.* Esta función preparatoria se indica al control que la velocidad de avance está programada en mm/rev.

#### 2.3 **FUNCIONES MISCELANEAS O COMPLEMENTARIAS**

**Como se indico anteriormente. se utiliza la letra M como dirección de las funciones complementarias. Las funciones complementarias asignadas se usan para indicar a la**  máquina-herramineia que debe de realizar ciertas operac10nes: parada programada, cambio de útil. agregar refrigerante, etc.

las funciones complementarias no asignadas las puede utilizar el operario de la **máquina-herramienta para controlar operaciones a voluntad. La asignación de las funciones no**  reconocidas por el control la debe hacer el operario mediante la correspondiente decodificación **externa.** 

**Para este fin, los controles numéricos suministran al exterior, normalmente en código BCD, el**  valor de la función complementaria programada. Si el control numérico utiliza un formato M2, se pueden programar hasta 100 funciones auxiliares diferentes. De estas funciones, parte son reconocidas por el control y el resto pueden ser decodificadas por el usuario. El control numérico y la máquma-herramineta debe de ajustarse a normas internacionales (ISO).

las funciones complementarias normalmente asignadas(reconocidas por el control) son las **siguientes:** 

*Función MOO.* Esta función complementaria provoca una parada incondicional del programa, detiene el husillo y la refrigeración. En la parada en ejecución del programa se realiza después de ejecutar el resto de instrucciones contenidas en el bloque.

**Esta instrucción se usa para realizar mediciones o cosas similares. Finalizada la medición, el**  pulsador "MARCHA" permite seguir con el mecanizado.

*Función MOi.* Esta función complementaria permite una parada opcional. La validación de dicha función la realiza el operador actuando sobre un conmutador.

*Función M02.* Esta función complementaria indica el fin del programa. Esta función se debe escribir en el último bloque del programa y posibilita la parada del control una vez ejecutadas el **resto de instrucciones contenidas en este bloque final.** 

*Función M03.* Esta instrucción permite programar la dirección de rotación del husillo en **Sl!ntido horario.** 

*Función M04.* Esta función pennite programar la dirección de rotación del husillo en sentido antihorario.

*Función M05.* Esta función provoca la parada del husillo. Esta parada se puede realizar dependiendo del control de distintas fonnas. Esta función también provoca el fin de la refrigeración de la herramienta.

*Función M06.* Esta instrucción programa un cambio, manual o automático, de herramienta. Nonnalmente existe una lámpara en el panel que al encenderse indica al operario que debe de **cambiar la herramienta.** 

*Función M07-M08.* Estas funciones se utilizan para provocar distintas formas de refrigeración de la herramienta.

*Función M09.* Esta función detiene cualquier tipo de refrigeración del útil que pudiera existir **en ese instante.** 

*Función M/7.* En algunos equipos esta función se escribe en el último bloque de una subrutina y se utiliza para indicar el final de dicha subrutina.

*Función M30.* Esta instrucción se utiliza para programar un fin de programa con salto al principio. En los equipos con cinta perforada, esta instrucción provoca el rebobinado de la cinta hasta el carácter del principio del programa.

En equipos actuales sin cinta perforada, esta instrucción provoca un salto del programa hasta la primera secuencia contenida en la memoria de programa.

*Función M36.* Esta función complementaria se utiliza para indicar al control que la velocidad de avance es la programada.

En general, esta función se utiliza para especificar una gama de velocidades de avance, obtenidas por una caja de velocidades adicionales.

*Función M37.* **En general, se utiliza para especificar. como en el caso anterior, una gama de velocidades de avance.** 

Normalmente son asignadas más funciones complementarias, eso depende del fabricante.

#### 3. **CICLOS FIJOS DE TONEADO**

La función de los ciclos fijos es el evitar al programador la definición de las operaciones de mecanizado que son típicas del tomo (cilindrado, refrentado, roscado, etc.) para que las realice de forma automática el equipo de control.

**Cuando el programador emplee estos ciclos fijos utilizará unas instrucciones más sencillas, debiendo de guardar unas reglas de programación específicas de cada operación en concreto.** 

Los ciclos fijos que presentan las máquinas son:

G70. Ciclo para mecanizado final del contorno (acabado).

G71. Ciclo fijo de desbastado total en forma de cilindrado.

G72. Ciclo fijo de desbastado total en forma de refrentado.

G74. Ciclo de barrenado.

G76. Ciclo para tallado de roscas.

#### 3.1 **CICLO DE ACABADO (G70)**

Este ciclo normalmente se pone después de las ciclos de desbastado que son los ciclos G71 y G72.

Este ciclo permite al programador seleccionar una parte del programa de mecanizado para realizar en el momento oportuno con la herramienta que para ello se especifique .

.. Generalmente, el ciclo G70 se emplea para la operación propia de acabado, siendo corriente **utilizarlo tras la selección de una nueva herramienta y siempre a continuación de la óperación de**  desbaste.

El ciclo de acabado se programa en solo bloque como se indica a continuación:

$$
N... G70 P... Q...
$$

donde:

P y Q son las mismas que en los ciclos de desbaste.

#### **3.2 CICLO DE CILINDRADO (G71)**

En este ciclo la mayor parte del desbastado es en el eje "Z". En su programación será necesario indicar las distintas pasadas de desbastado, profundidad de corte, velocidad de avance y la velocidad de giro del husillo.

En este ciclo se programa en dos bloques como se indica a continuación:

N... G71 U... R... N... G71 P... O... U... W... F...

donde:

En el primer bloque U- Profundidad de corte en el eje "X"; R- Desahogo de la herramienta.

En el segundo bloque P- Siguiente número progresivo después de G7l;

Q- Ultimo bloque donde termina el ciclo;

U- Tolerancia de acabado en el eje "X";

**W- Tolerancia de acabado en el eje "Z";** 

F- Velocidad de avance.

#### **3.3 CICLO DE CAREADO O REFRENTADO (G72)**

En este ciclo igual que en el de cilindrado se tienen que definir el número de pasadas de desbastado que se desean, la profundidad de corte, la velocidad de avance y la velocidad de giro del husillo.

Igual que en ciclo anterior su programación se defina en dos bloques como se indica a **continuación:** 

N... G72 W... R... 
$$
\vee
$$
  
N... G72 P... Q... U... W... F...

donde:

En el primer bloque W- Profundidad de corte en el eje Z; R- Desahogo de la herramienta.

En el segundo bloque P- Siguiente número progresivo después de G72;

Q- Ultimo bloque doode termina el ciclo;

U- Tolerancia de acabado en el eje "X";

**W-** Tolerancia de acabado en el eje "Z";

F- Velocidad de avance.

#### **3.4 CICLO DE BARRENADO (G74)**

En este se puede realizar el barrenado de una pieza por medio de pequeños incrementos y retrocesos de la herramienta para tener un desahogo de la misma.

Este tipo de ciclos esta definido por dos bloque como se indica a continuación:

G74R. .. G 74 X ... Z ... P ... Q ... R ... F ...

donde:

en el primer bloque R- Valor de retracción.

en el segundo bloque X- Profundidad final en el barreno;

Z- Profundidad final del barreno;

P- Paro en tiempo entre 1000;

Q- Incremento en el punteo entre l 000;

F-Avance.

#### **3.S CICLO DE ROSCADO MULTIPLE (G76)**

**Este ciclo pennite realizar la mecanización de roscas cilíndricas o cónicas partiendo de una programación muy senciJla.** 

Con este ciclo, previa indicación de los datos necesanos el CNC calcula la profundidad de las distmtas pasadas hasta la finalización de la rosca.

**Este ciclo esta definido en dos bloques como se índica a continuación:** 

N... G76 P021560 Q... R... N... G76 X... Z... R0.0 P... O... F...

donde:

en el pnmer bloque P- Los primeros dos dígitos son el número de pasadas de acabado, los siguientes dos dígitos son el ángulo de salida de la herramienta, los últimos dos dígitos el ángulo entre flancos; Q- Profundidad de corte por 1000; R- Tolerancia de acabado.

En el segundo bloque X- Diámetro de núcleo o fondo;

Z- Longitud de la rosca;

R- O.O (para una rosca recta);

P- Altura o profundidad de la rosca por !000;

Q- Profundidad de corte en la primer pasada por 1000;

F- Paso de la rosca.

#### **CAPITULO III**

#### **1.PANELDE ENTRADA DE DATOS**

RESET- Reinicia cualquier mensaje de alarma. Reinicia el programa para arrancar en modo de **edición.** 

TECLADO ALFANUMERICO- Introduce caracteres, esperados por el controlador cuando se introduce el programa Las teclas de caracteres múltiples cambian a los caracteres mostrados.

CURSOR- Mueve el cursor a traves del programa, elemento por elemento, en la dirección definida.

PAGE- Mueve el cursor a traves del programa, página por página, en la dirección definida.

### **1.1 TECLAS DE SELECCION TENIENDO VARIAS PAGINAS**

UT!LS- Intercambio de útil.

**PRG- Selecciona el modo, simulación únicamente, edición únicamente, o edición y simulación.** 

MENU OFFSET- íntercarnbia entre la entrada de datos manual y el ajuste de herramienta.

POS. GRAPH- Selecciona simular, editar o entrada de datos manual.

INPUT OUTPUT - Automáticamente carga el menú remoto de unión con el aparato. Este menú le **pennite al usuario enviar o recibir desde puertos externos.** 

#### **1.2 TECLAS DE EDICION**

ALTER-Altera los bloques.

INSERT- Inserta caracteres en un bloque, también es usada para iniciar nuevos programas.

DELETE- Borra caracteres de un bloque.

*!;#* E.O.B.- Los caracteres mostrados se intercambian para ser operados en EOB cuando se edita.

CANCEL- Cancela un bloque, antes de que una inserción sea ejecutada.

#### 1.J **SELECCION DE OPERACION**

AUTO- Selecciona un programa para ejecutar.

EDIT- Selecciona un programa para ejecutar.

SINGLE BLOCK- Permite la ejecución de un programa paso a paso.

BLOCK SKIP- Selecciona en modo edición para ignorar un bloque cuando se esta ejecutando un programa (activa una\ en el frente del bloque).

HOME- Es el cero de la máquina alrededor de sus propios puntos de referencia.

JOG- Mueve los ejes alrededor de las entradas definidas. En el modo manual, mueve los ejes en **mcrementos de 0.01, 0.1, l y continuo.** 

### *1A* **EJECUCION**

CYCLE START- arranca el programa.

CYCLE STOP- Detiene el programa.

### **1.5 EJES/DIRECCION**

Presione JOG para operar. **-X- Movimientos en la dirección -X.** 

**-X- Movimientos en la dirección+ X.** 

-Z- **Movimientos en la dirección -Z.** 

**-Z- Movimientos en la dirección +Z.** 

TRVS- Movimiento rápido (interruptor de cambio de velocidad).

#### 1.6 **GIRO DE HUSILLO**

CW- Movimiento de giro en dirección de las manecillas del reloj. STOP- Detiene el giro.

CCW- Movimiento de giro en dirección contraria a las manecillas del reloj.

### l. 7 **REFRIGERANTE**

CLNT ON- Enciende el refrigerante.

CLNT OFF- Apaga el refrigerante.

# 1.8 TECLAS **CALIENTES (HOT KEYS)**

F l Da ayuda de códigos "G" o códigos "M'' además de la información de la parte superior de la pantalla.

F<sub>2</sub> Salva un programa que ya tiene nombre pero que se ha modificado. Esta opción no funciona para poner nombre a un programa

F3 Tiene dos opciones: tecleando F3 da la lista de los programas. Segundo F3 + el nombre del programa carga el programa seleccionado

F5 Da información acerca del software que se esta utilizando.

F7 Sistema de marcación del programa únicamente tecleado QWERTY.

FS Quita el sistema de marcación del programa tecleándola dos veces solo teclado QWERTY.

F9 Tecla de simulación:

Check syntax: checa la sintaxis del programa.

Run program: Corre el programa seleccionado.

Dry run: recorrido en seco, hace un chequeo interno del programa sin desplazamiento de los ejes. Set datum: fijación del cero pieza únicamente simulación.

3D View: Cambia la imagen inmediatamente de dos a tres dimensiones permitiendo hacer la **simuJacíón o más pequeña.** 

FIO Menú principal:

EDIT ONLY: solamente editar.

EDIT AND SlMULATE: editar simular.

SIMULATE ONLY: simular solamente.

LINK TO CONTROLLER: unir con el controlador, carga desde el controlador, o carda hacia el controlador.

CNC FILES: Archivos de CNC.

LOAD: carga un programa que se conoce su nombre.

NEW: hace un programa nuevo.

SA VE: salva un programa que ha sido modificado.

SA VE AS: salvar como, salva un programa dándole nombre.

CHANGE DIR: cambiar directorio de "C" a "A" o viceversa.

PRINT: impresión del programa

LINE FORMAT WITH ERRORS: fonnato de linea con errores.

LINE FORMAT NO ERRORS: fonnato de línea sin errores.

REMOTE LINK: unión remota.

LOAD FROM DEVICE: carga desde el dispositivo.

SEND TO DEVICE: enviar desde el dispositivo.

SETTINGS: ajuste de parámetros.

EDITOR: pennite cambiar o ajustar estos parámetros.

SIMULA TION: cambia los parámetros de 2 a 3 dimensiones, el recorrido de la herramienta, etc.

PRINT DEVICE: dispositivo de impresión, permite cambiar los parámetros del dispositivo de **impresión.** 

PRINT PAGE LAYOUT: pennite cambiar los parámetros de la hoja de impresión.

CONTROLER LINK: unión con el controlador.

REMOTE LINK: unión remota.

MISCELANEOUS: pennite cambiar para trabajar de sistema ingles a sistema métrico decimal o **viceversa.** 

LOAD SETTINGS: cargar parámetros.

SA VE SETTINGS: Salvar parámetros.

UTILITIES: utilidades.

DOS ACCESS: accesa al sistema de dos.

QUIT: salir del programa.

#### 2. **COLOCACION DE LOS OFFSET EN EL TORNO DENFORD**

l.- Pres10ne la tecla home "HOME".

2.- Presione la tecla **"X"** y espere a que el carro transversal se detenga.

3. - Presione la tecla "Z" y espere a que el carro longitudinal se detenga.

4. - Presione la tecla "MENU OFFSET" y asegúrese de que no existan otros offset cargados o bórrelos en caso de que existan presionando:

··x O EOB" y "Z O EOB" y moviendo el cursor en el número de offset que desee borrar.

*5.* - Presione la tecla "CANCEL o RESET" para quitar la pantalla de "MENU OFFSET'.

6 - Presione la tecla "JOG" y llame la primera herramienta que desee colocar los offset, por ejemplo: TOI. etc.

7.- Presione la tecla "JOG" hasta que aparezca la palabra "CONTINUOS" en la pantalla del **monitor.** 

mueva los carros por medio de las teclas "-Z y TRVRS" para acercar el carro longitudinal cerca del extremo de la pieza con cuidado de no golpearla presionando únicamente la letra "-Z", cuando este cerca de la pieza o en incrementos moviendo las teclas del cursor para aumentar o disminuir los incrementos. Haga lo mismo con el eje "X" hasta colocar la herramienta en posición de careado del extremo de la pieza.

**8.** - Una vez que careo la pieza mueva el carro transversal rápidamente fuera de la pieza presionando las teclas"+ **X** TRVRS" únicamente en el eje "X" debe mover la herramienta en este caso.

9. - Presione nuevamente la tecla "MENU OFFSET' colocando el cursor en la herramienta número uno y presionando las teclas "MOZ EOB y CANCEL" al hacer esto debe aparecer en la pantalla del monitor la instrucción "ZO".

1 O.- Coloque los carros de tal manera que pueda tornear ligeramente el diámetro de la pieza una longitud aproximadamente de mm a partir de la cara.

l 1.- Mida el diámetro torneado con un instrUmento de medición y presione nuevamente la tecla menú oflset colocando el cursor en la herramienta ..

Numero uno y presione las teclas MX + el diámetro medido EOB cancel.

Al hacer esto debe aparecer en la pantalla del monitor en el eje x el valor del diámetro medido quedado con esto establecidos los offset de la herramienta numero uno.

12. - En caso de tener mas de una herramienta realice el mismo procedimiento.

Pero no caree, simplemente coloque las demás herramientas de tal manera que la punta de estas queden en ZO y en el mismo lugar del diámetro medido y teclee MZO, EOB Y MX + el valor del mismo diámetro de la herramienta uno.

# **3. PROCESO DE MAQUINADO DE UNA VALVULA REPARTIDORA DE GATO ESTABILIZADOR POR MEDIO DE UN PROGRAMA CNC**

#### **3.1 CALCULOS**

En el desarrollo del programa para el maquinado de una pieza se debe tener el dibujo, tipo de material y realizar algunos cálculos previos. En el caso del programa a desarrollar, se tiene que es una barra de acero inoxidable 316, y el diámetro de dicha barra es de 22.225 mm (7/8") medida comercial.

Para dar inicio al programa se calcula previamente la velocidad de giro del husillo mediante la siguiente fórmula:

Ve= (II D N) / 1000

despejando N obtenemos :

$$
N=(Ve 1000) / (\Pi D)
$$

donde:

N=Velocidad de giro (r.p.m.) Vc=Velocidad de corte (m/min) D=Diametro de la pieza (mm)

La velocidad de corte (Ve) para un acero inoxidable, se obtiene de la tabla 2 (Apéndice A):

Vc=45 m/min. Aproximadamente 50 m/min sustituyendo en la fórmula obtenemos:

 $N=(50x1000) / (T1x22.225)$ 

N=716 r.p.m.. Aproximadamente 750 r.p.m.

También se debe de obtener el avance para esta velocidad de corte. El avance debe de ser para una herramienta de carburo, obteniéndose de la tabla l (Apéndice A):

Avance 0.8 mm/rev

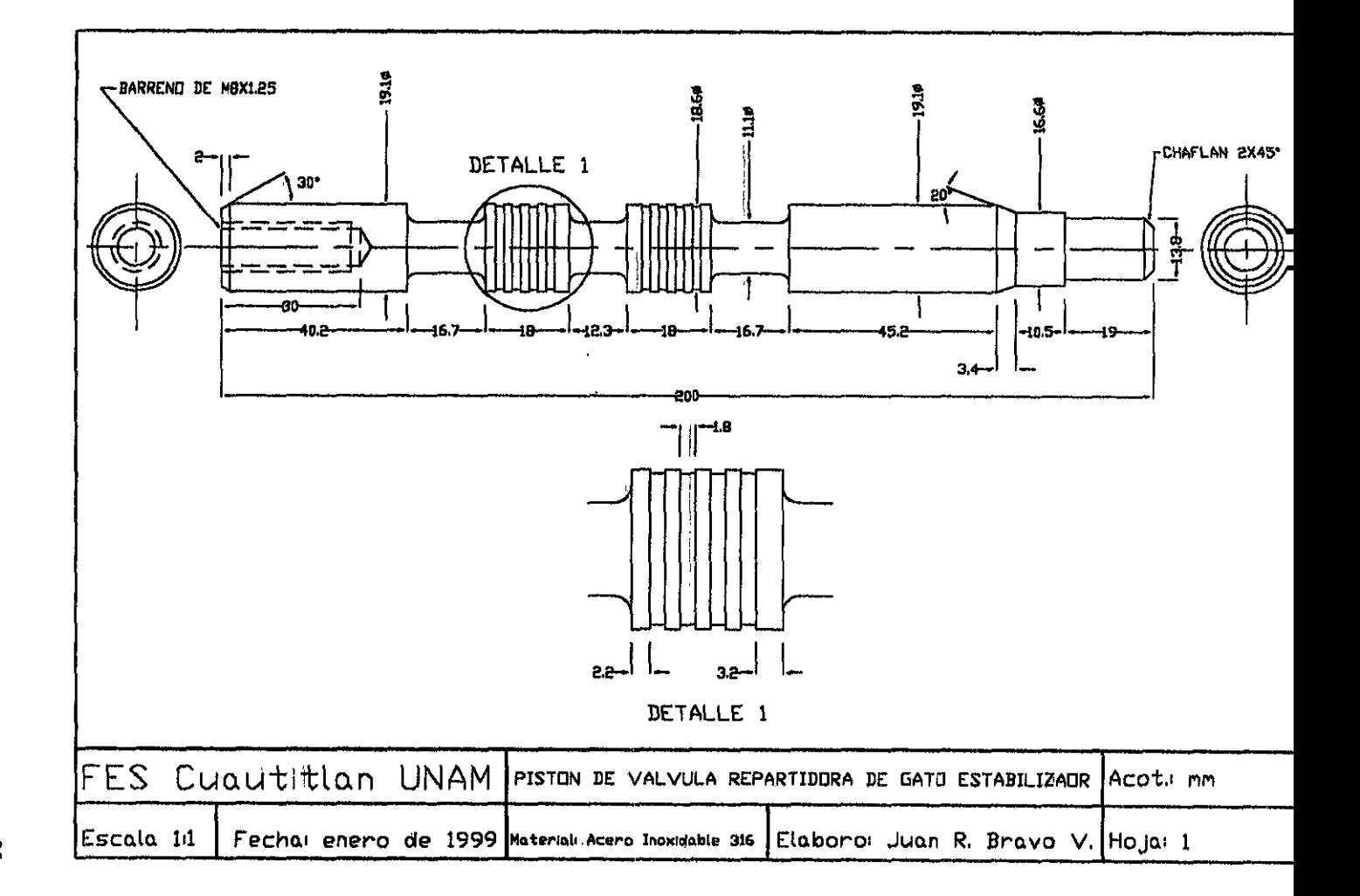

# 3.2 SELECCION DE HERRAMIENTAS PARA EL MAQUINADO

Para realizar el maquinado de una pieza se necestia elegir las herramientas adecuadas, ya que de no ser así 110 se podría realizar un maquinado satisfactorio. Las herramientas que se han elegido en el caso de la pieza a maquinarse son (Fig. 12):

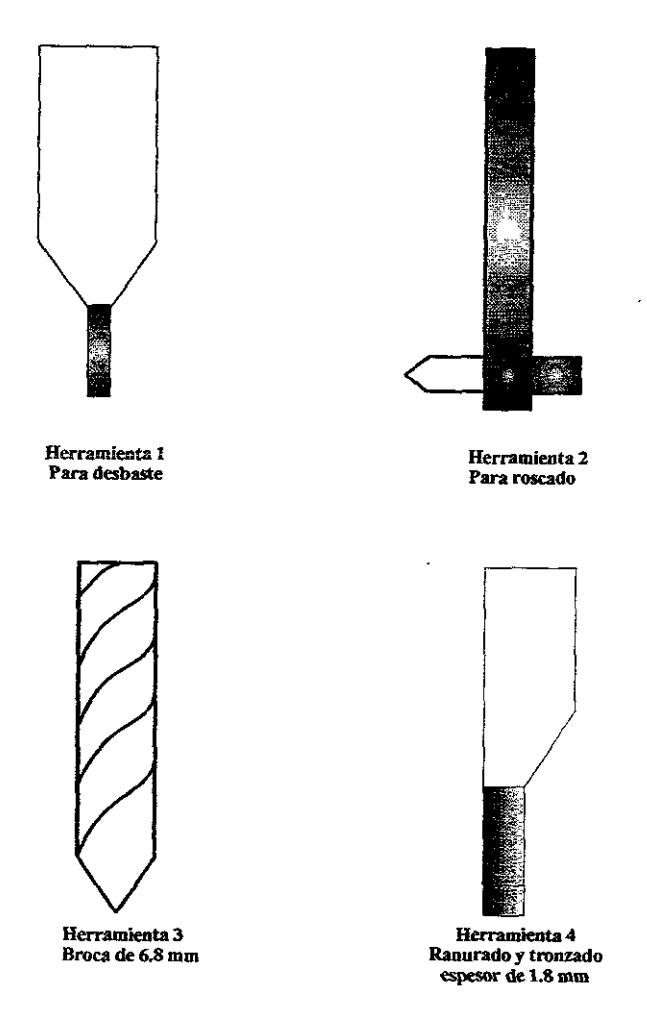

# **3.3 PROGRAMA PARA PROCESO DE MAQUINADO DE UNA VALVULA REPARTIDORA DE GATO ESTABILIZADOR**

[BILLET X 22.225 Z 200 [TOOLDEF TO! [TOOLDEF T02 . [TOOLDEF T04 [TOOLDEF TOS NOIO G21 N020 M06 T02 (Herramienta de barrenado) N030 M03 S750 N040 GOO XO Z2 NOSO G74 RI.O N060 G74 XO Z-30 PIOOO QSOOO RO.O FSO N070 G28 UO WO N080 M06 T04 (Herramienta de roscado) N090 M03 S200 NIOO GOO X6.4664 Z2 NIIO G76 P03!560 Q!SO RO.O Nl20 G76 X8 Z-27 RO.O P766 Q200 Fl.25 Nl30 G28 UO WO NI 40 M05 (Cambio de punto de referencia y se utiliza contrapunto) N150 M06 T01 (Herramienta de desbaste) Nl60 M03 S750 Nl70 GOO X22.225 Z2 Nl80 G71 U0.5 R0.5 Nl90 G71 P200 Q440 U0.5 WO.I FSO N200 GOO Xl5.65 N210G01 ZO N220Xl9.l Z-2 N<sub>230</sub> Z<sub>-40.2</sub> N240Xl5.l N250 G02 X11.1 Z-42.2 R2 F25 N260 GOi Z-54.9 F50 N270 G02 Xl5. I Z-56.9 R2 F25

N280G01 Xl9.1 f50 N290 Z-74.9 N300 Xl5.1 N310 G02 X11.1 Z-76.9 R2 F25 N320 GOi Z-85.2 F50 N330 G02 X15.1 Z-87.2 R2 F25 N340 G01 X19.1 F50 N350 Z-105.2  $\sim$ N360X!5.l N370 G02 XI 1.1 Z-107.2 R2 F25 N380 GOi Z-119.9 f50 N390 G02 X15.1 Z-121.9 R2 F25 N<sub>400</sub> G<sub>01</sub> Z<sub>-167</sub>.1 F<sub>50</sub> N410 X!6.6Z-170.5 N.\20 Z-181 N<sub>430</sub> X<sub>13.8</sub> N<sub>440</sub> Z<sub>200</sub> N.\50 G28 UO WO N<sub>460</sub> M<sub>03</sub> S800 N470 G00 X22.225 Z2 N480 G70 P200 Q440 F N490 G28 UO WO N500 M06 T03 (Herramienta para tronzado) N510 M03 S750 N520 GOO X22 Z-59.1 N530 GOi X18.6 N540 GOOX21 N550 Z-62.7 N560 GOi XIS.6 N570 GOOX21 N580Z-66.3 N590 GOi XIS.6 N600 G00 X21 N610 Z-69.9 N620 G01 X18.6 N630 G00 X21

N640 Z-90.4 N650 G01 X18.6 N660 G00 X21 N670 Z-94 N680 G01 X18.6 N690 G00 X21 N700 Z-97.6 N710 G01 X18.6 N720 G00 X21 N730 Z-101.2 N740 G01 X18.6 N750 G00 X21 N760 Z-200 N770 G01 X0 F25 N780 M30

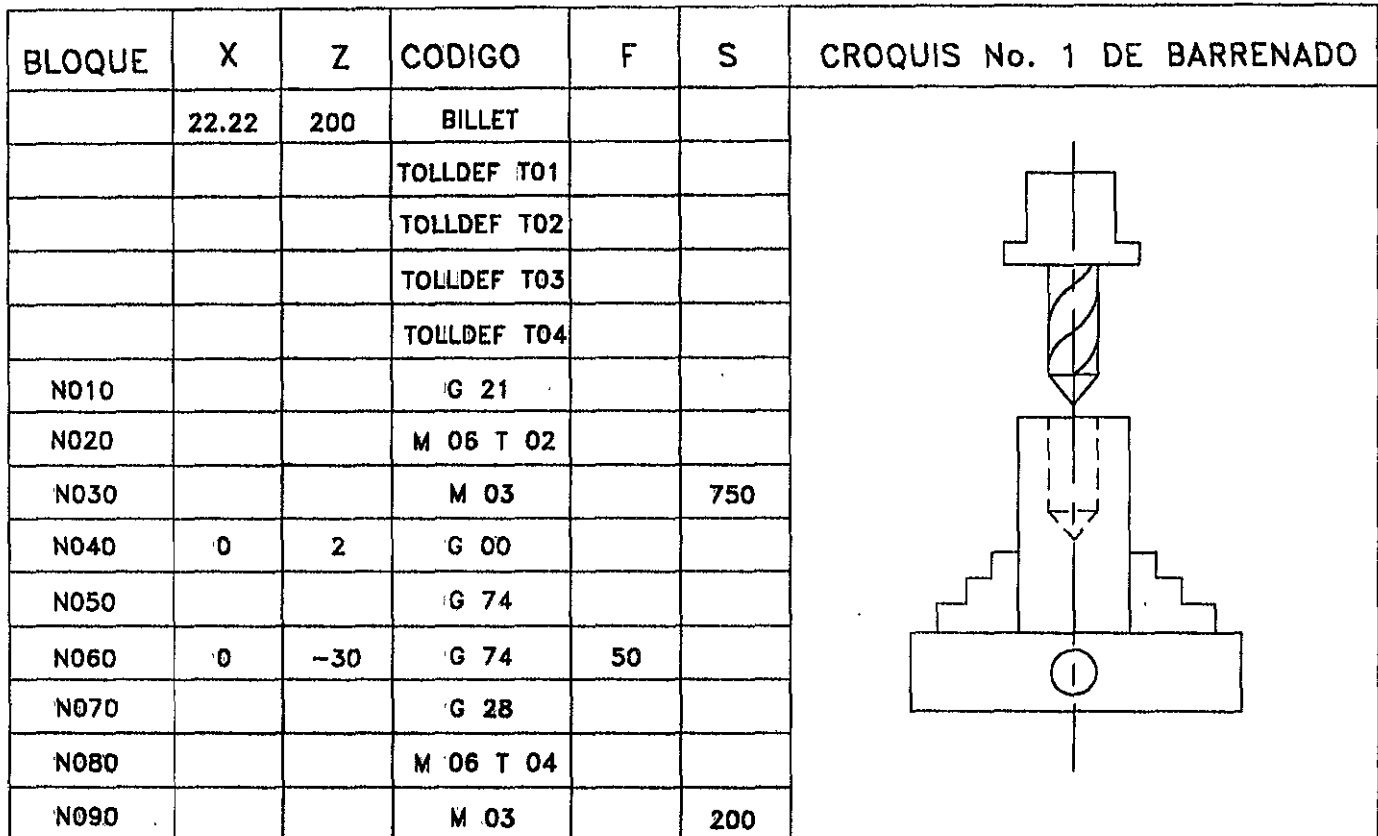

 $\mathcal{L}$ 

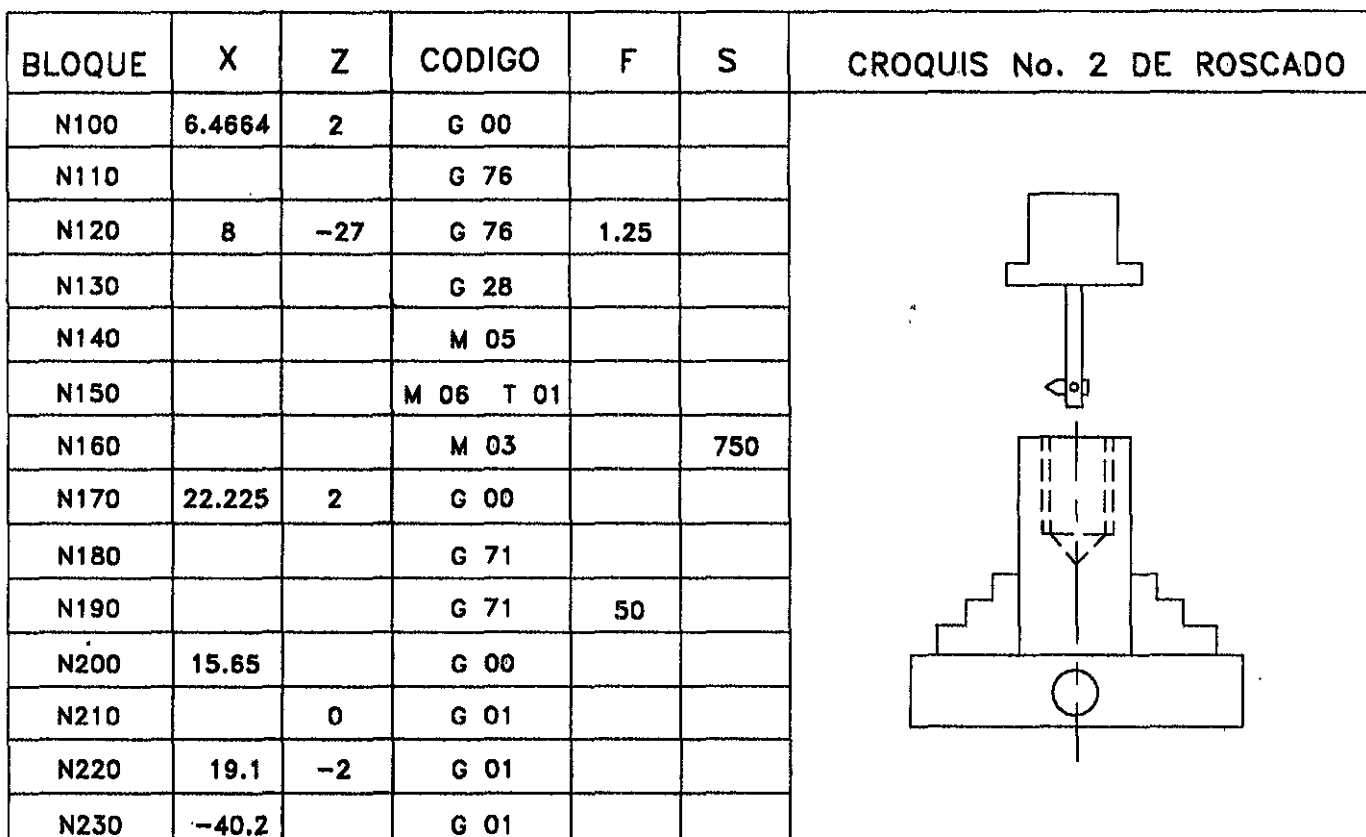

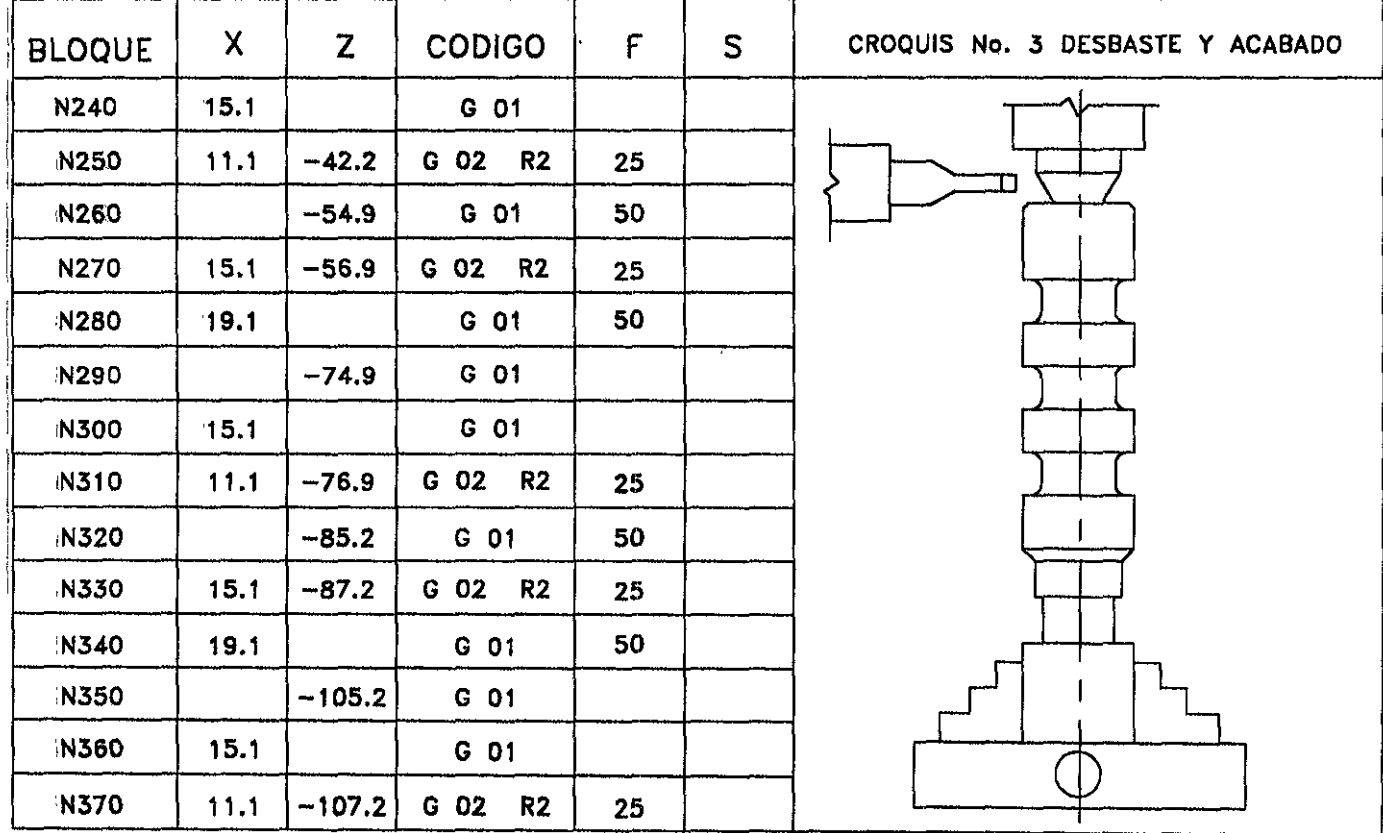

 $\overline{a}$ 

 $\sim$   $\epsilon$ 

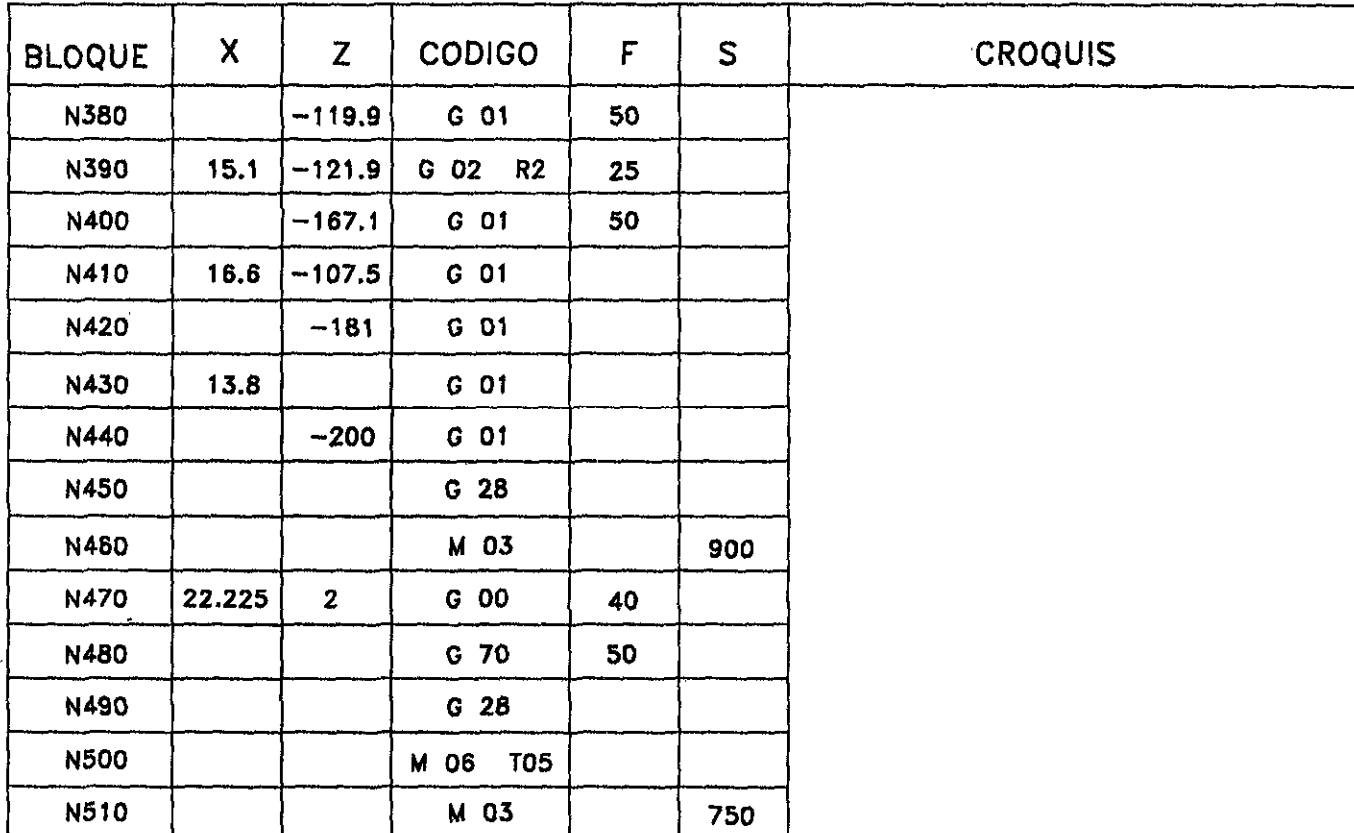

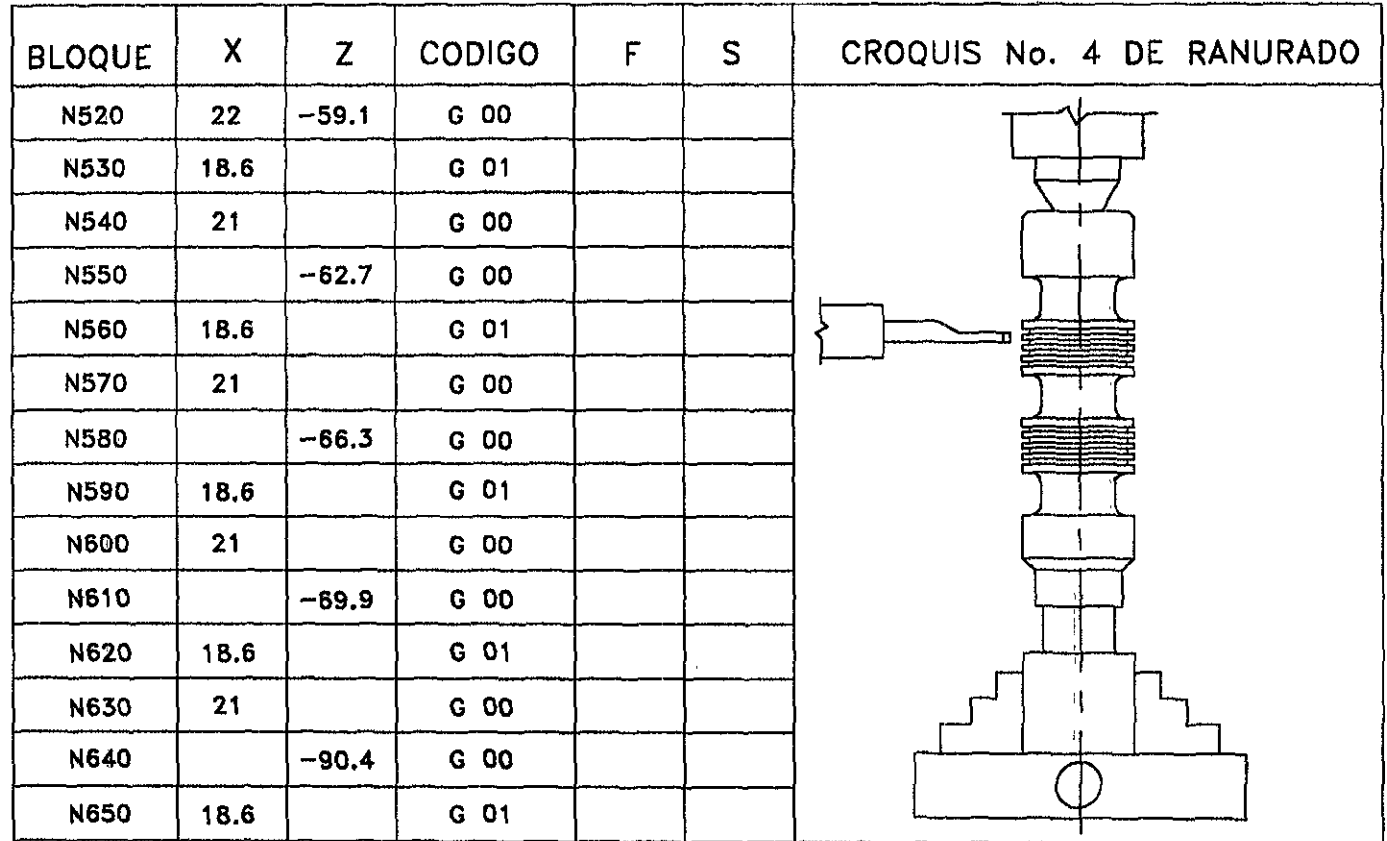

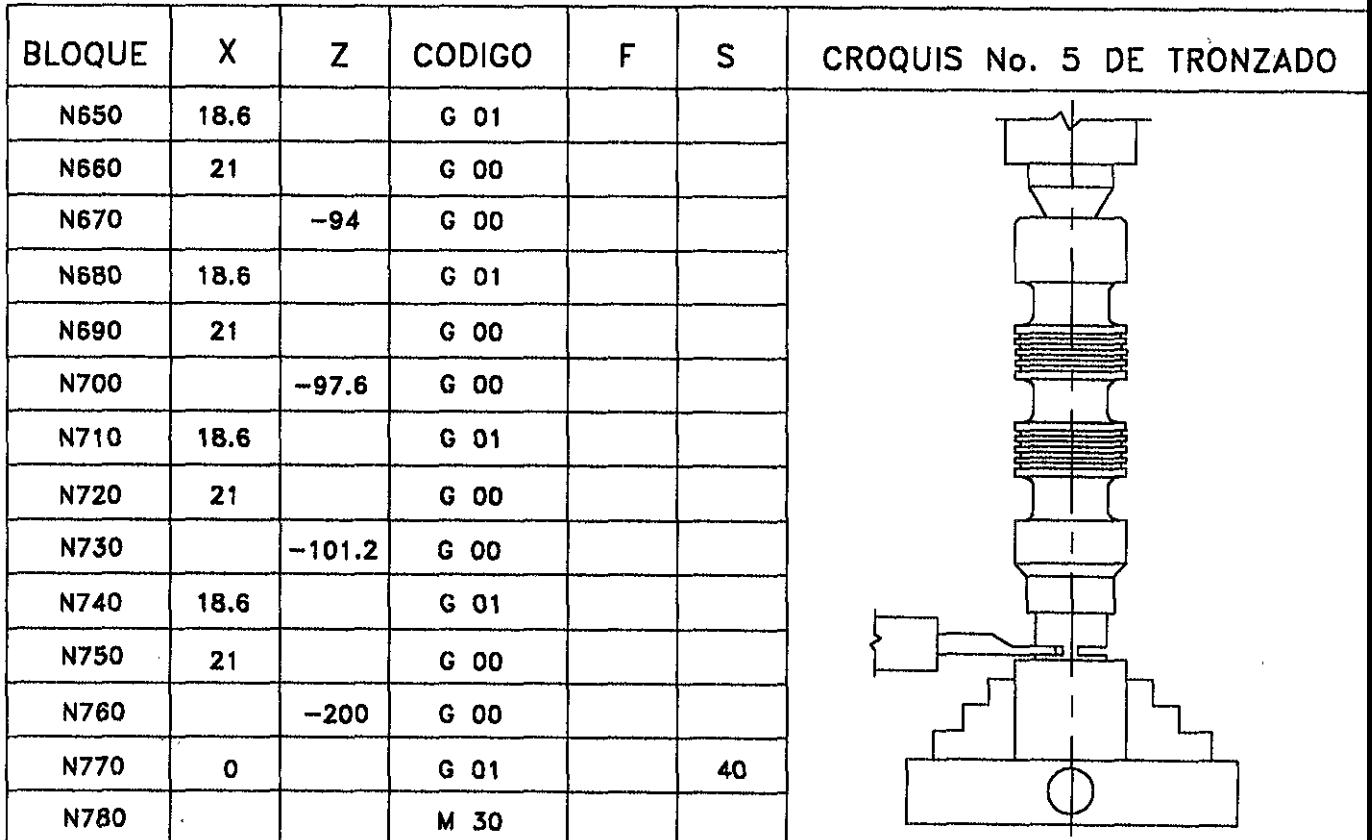

### **CONCLUSIONES**

En la elaboración del programa en un torno CNC, para el maquinado de una pieza, se necesita tener el conocimiento de la programación de dicha máquina (tipos de direcciones, tipos de ciclos fijos de torneado etc.), así como el tener el dibujo de la pieza a maquinar. Existen algunos factores que se necesitan tener antes el desarrollo del programa como son: el tipo de material de la pieza para la realización de algunos cálculos (velocidad de corte, velocidad de avance y velocidad de giro del husillo), la selección adecuada de las herramientas a utilizar en el maquinado de la pieza. Estos factores no influyen directamente en el desarrollo del programa, pero son importantes para un buen maquinado. Una vez elaborado el programa es necesario realizar simulaciones y pruebas para estar seguros de el funcionamiento de este. Como una máquina de CNC es fácilmente reprogramable son muy ampliamente utilizadas. El tiempo de maquinado en una máquina de CNC se reduce y por lo tanto su costo, debido a esta reducción las máquinas de CNC son muy utilizadas en procesos de alta productividad.

ESTA TESIS NO DEBE

49

### APENDICEA

l.

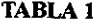

 $\mathbb{R}^2$ 

l,

L.

 $\bar{t}$ 

 $\ddot{\phantom{0}}$ 

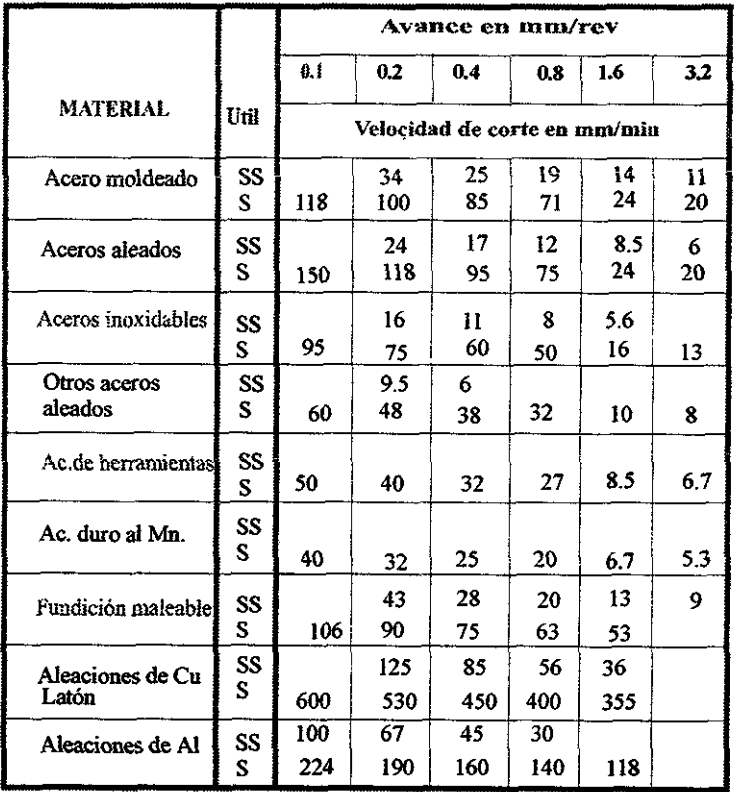

l,

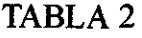

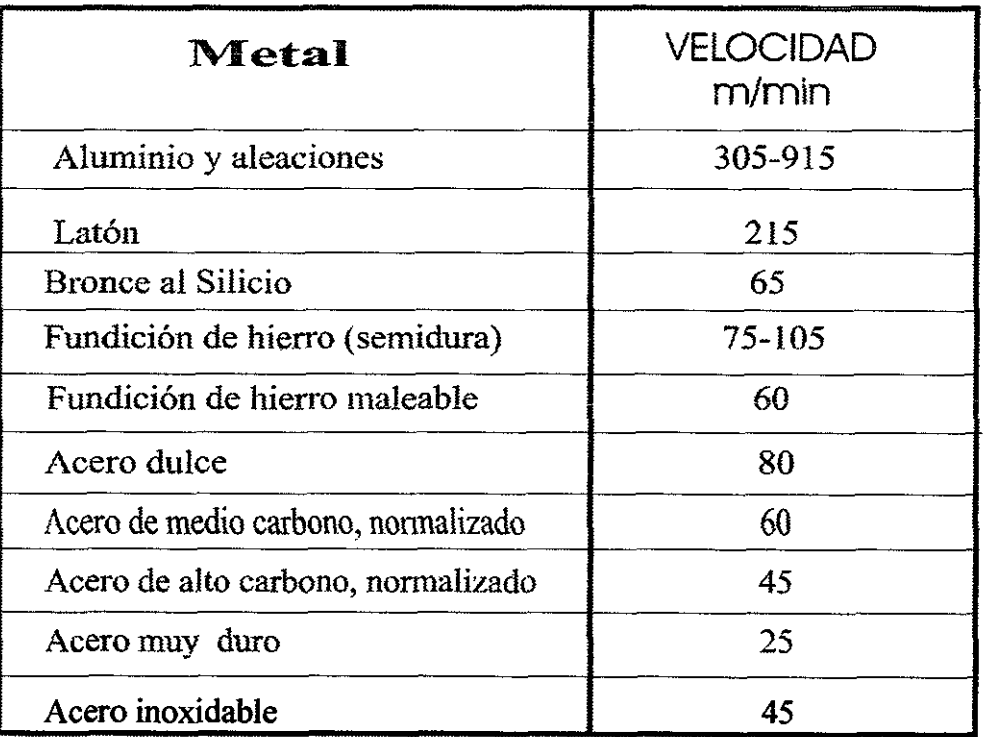

#### **BIBLIOGRAFIA**

**El control numérico y la programación manual de las máquinas herramienta con control numérico.** 

Juan González Nuñez lkerlan

**Control numérico.**  José Ramón Alique López Marcombo

**Fabricación con maquinas herramientas.**  Wemer Charchut Urmo, S.A. de Ediciones

**Como programar un control numérico.**  Rafael Ferré Masíp Marcombo

Máquinas - Herramientas con control numérico. Jean Vargas Urmo, S.A. de Ediciones

Computer control of manufacturing systems. YoramKoren McGraw-Hill

Numerical control in manufacturing. American Society of Toll and Manufacturing Engineers McGraw - Hill

**Control numérico.**  Glenn G. Ertell Limusa -Wiley